# Panasonic =

Model No.

TH-L32D25M TH-L42D25M TH-L32D25T TH-L42D25T TH-L37D25M TH-L42D25X TH-L42D25K

# Operating Instructions LCD TV

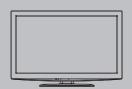

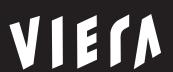

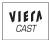

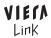

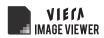

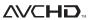

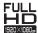

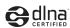

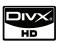

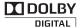

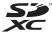

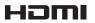

Thank you for purchasing this Panasonic product. Please read these instructions before operating your set and retain them for future reference. The images shown in this manual are for illustrative purposes only.

English

TQB4GC0382-2

# Experience an amazing level of multimedia excitement

Sharp pictures with HDMI terminal Create home theatre and DVD recorder link-ups with "VIERA Link" without complicated settings!

### Enjoy rich multimedia

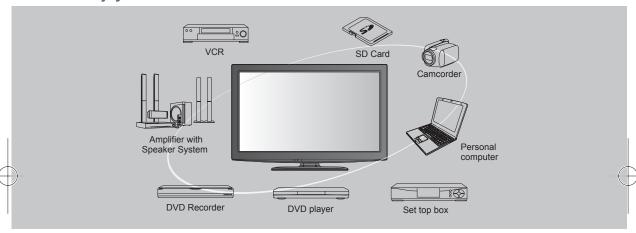

### Standard accessories

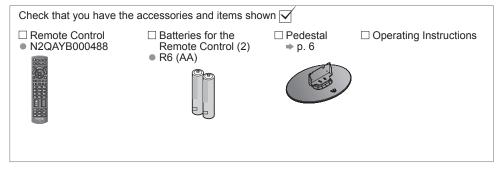

(Caution)

 This product contains possibly dangerous parts (such as plastic bags), which can be breathed in or swallowed by young children accidentally. Keep these parts out of reach of young children. This product is licensed under the AVC patent portfolio license for the personal and non-commercial use of a consumer to (i) encode video in compliance with the AVC Standard ("AVC Video") and/or (ii) decode AVC Video that was encoded by a consumer engaged in a personal and non-commercial activity and/or was obtained from a video provider licensed to provide AVC Video. No license is granted or shall be implied for any other use. Additional information may be obtained from MPEG LA, LLC. See http://www.mpegla.com.

### Inserting and removing remote's batteries

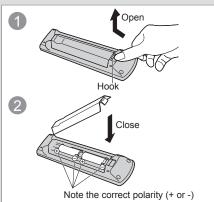

### Caution

- Incorrect installation may cause battery leakage and corrosion, resulting in damage to the remote control.
- Do not mix old and new batteries.
- Do not mix different battery types (such as alkaline and manganese batteries).
- Do not use rechargeable (Ni-Cd) batteries.
- Do not burn or breakup batteries.
   Batteries must not be exposed to excessive heat such as sunshine, fire or the like.
- Do not disassemble or modify the remote control.

### **Contents**

### Be sure to Read

| Safety Precautions  | . 4 |
|---------------------|-----|
| (Warning / Caution) |     |

### **Quick Start Guide**

**Basic Features** 

| Accessories / Options ······      |
|-----------------------------------|
| Basic Connection                  |
| ● Identifying Controls ······· 10 |
| Auto Tuning 12                    |

# Quick Start Guide

Sein

# Bas

### **Advanced Features**

| ■ How to Use VIERA TOOLS                      | ·· 21 |
|-----------------------------------------------|-------|
| How to Use Menu Functions                     |       |
| Tuning and Editing Channels                   | . 29  |
| Advanced Picture Settings                     | ·· 31 |
| Child Lock ·····                              | 33    |
| Input Labels ·····                            | ·· 34 |
| Shipping Condition (Reset settings)           |       |
| Using Media Player·····                       | 36    |
| Using Network Services (DLNA / VIERA CAST)…   | ·· 43 |
| VIERA Link Functions                          |       |
| ■ VIERA Link "HDAVI Control™" ··············· | . 56  |
| External Equipment                            | 58    |
|                                               |       |

### **Technical**

| ■ Technical Information ······ | 60 |
|--------------------------------|----|
| Maintenance                    | 67 |
| ● FAQs ······                  | 68 |
| ● Specifications······         | 70 |
| ● Licence·····                 | 71 |

echnical

# **Safety Precautions**

### Warning

### Handling the mains plug and lead

- Insert the mains plug fully into the socket outlet. (If the mains plug is loose, it could generate heat and cause fire.)
- Ensure that the mains plug is easily accessible.
- Do not touch the mains plug with a wet hand. (This may cause electrical shock.)
- Do not damage the mains lead. (A damaged lead may cause fire or electrical shock.)
  - Do not move the TV with the lead plugged in the socket outlet.
  - Do not place a heavy object on the lead or place the lead near a high-temperature object.
  - Do not twist the lead, bend it excessively, or stretch it.
  - Do not pull on the lead. Hold onto the mains plug body when disconnecting lead.
  - Do not use a damaged mains plug or socket outlet.

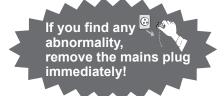

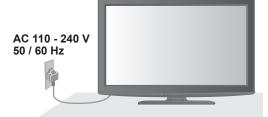

Mains plug types vary between countries.

### Power source / Installation

- This TV is designed for :
  - AC 110 240 V, 50 / 60 Hz
  - Table-top use

### Do not remove covers and NEVER modify the TV yourself

- Do not remove the rear cover as live parts are accessible when it is removed. There are no user serviceable parts inside. (Highvoltage components may cause serious electrical shock.)
- Have the TV chécked, adjusted, or repaired at your local Panasonic dealer.

### Do not expose to rain or excessive moisture

To prevent damage which might result in electric shock or fire, do not expose this TV to rain or excessive moisture. This TV must not be exposed to dripping or splashing water and objects filled with liquid, such as vases, must not be placed on top of or above the TV.

### Do not expose to direct sunlight and other sources of heat

 Avoid exposing the TV to direct sunlight and other sources of heat. To prevent fire never place any type of candle or naked flame on top or near the TV.

#### Do not insert foreign objects into the TV

 Do not allow any objects to drop into the TV through the air vents. (Fire or electrical shock may result.)

### Do not place the TV on sloped or unstable surfaces

The TV may fall off or tip over.

### Use only the dedicated pedestals / mounting equipment

- Using an unapproved pedestal or other fixtures may make the TV unstable, risking injury. Be sure to ask your local Panasonic dealer to perform setup.
- Use approved pedestals (p. 6) / wall-hanging brackets (p. 7).

### Do not allow children to handle SD Card

 As with any small object, SD Cards can be swallowed by young children. Please remove SD Card immediately after use and store out of reach of children.

#### Caution

- This appliance is intended for use in tropical climates
- When cleaning the TV, remove the mains plug
  - Cleaning an energized TV may cause electrical shock.
- When the TV is not going to be used for a long period of time, remove the mains plug
  - This TV will still consume some power even in the Off mode, as long as the mains plug is still
    connected to a live socket outlet.
- Allow sufficient space around the TV for radiated heat
  - When using the pedestal, keep a space between the bottom of the TV and the surface where the TV is set
  - If using a wall-hanging bracket, refer to its manual.

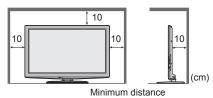

#### ■ Do not block the rear air vents

- Blocked ventilation by newspapers, table cloths, curtains, etc. may cause overheating, fire or electrical shock.
- Do not apply strong force or impact to the display panel
  - This may cause damage resulting in injury.
- Do not expose your ears to excessive volume from the headphones
  - Irreversible damage can be caused.

#### ( Note )

#### ■ Auto power standby function

- If no signal is received and no operation is performed in TV mode for 30 minutes, the TV will automatically go to standby mode.
- Keep the TV away from these types of equipment
  - Electronic equipment
    - In particular, do not place video equipment near the TV. Electromagnetic interference may distort images / sound.
  - Equipment with an infrared sensor
    - This TV also emits infrared rays. This may affect operation of other equipment.
- Transport only in upright position

### Adjust the LCD panel to your desired angle

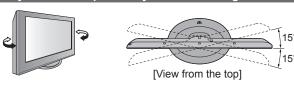

- Ensure that the pedestal does not hang over the edge of the base even if the TV swivels to the full rotation range.
- Do not place any objects or hands within the full rotation range.

# **Accessories / Options**

### Attaching the pedestal

### Warning

#### Do not disassemble or modify the pedestal.

Otherwise the TV may fall over and become damaged, and personal injury may result.

### Do not use the pedestal for any other TV or displays.

- Otherwise the TV or the display may fall over and become damaged, and personal injury may result. Do not use the pedestal if it becomes warped or physically damaged.
- If you use the pedestal while it is physically damaged, personal injury may result. Contact your nearest Panasonic dealer immediately.

### During set-up, make sure that all screws are securely tightened.

 If insufficient care is taken to ensure screws are properly tightened during assembly, the pedestal will not be strong enough to support the TV, and it might fall over and become damaged, and personal injury may result.

### Ensure that the TV does not fall over.

 If the TV is knocked or children climb onto the pedestal with the TV installed, the TV may fall over and personal injury may result.

### Two or more people are required to install and remove the TV.

• If two or more people are not present, the TV may be dropped, and personal injury may result.

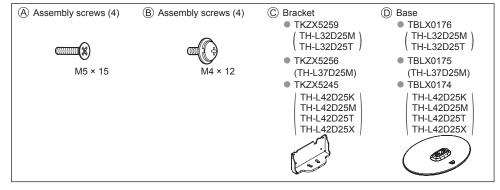

### Assembling the pedestal

Use the assembly screws (A) to fasten the bracket (C) to the base (D) securely.

Make sure that the screws are securely tightened.

### Securing the TV

Insert the bracket into the TV, and then fasten securely with the assembly screws (B).

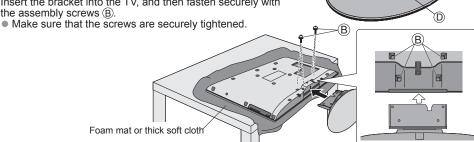

Front

### **Optional accessories**

Please contact your nearest Panasonic dealer to purchase the recommended optional accessories. For additional details, please refer to the manual of the optional accessories.

☐ Wireless LAN Adaptor

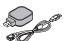

#### ( Caution )

- To use the Wireless LAN Adaptor, an Access Point needs to be obtained.
- It is recommended to use the Wireless LAN Adaptor with the extension cable.
- To avoid radio wave interface, keep the TV away from the devices such as other wireless LAN devices, microwaves and the devices that use 2.4 GHz and 5 GHz signals when using the Wireless LAN Adaptor. Otherwise malfunction may occur.
- Depending on the area, this optional accessory may not be available.
- Additional information for Wireless LAN Adaptor and access point may be on the following web site. (English only) http://panasonic.jp/support/global/cs/tv/

#### □ Communication Camera

TY-CC10W

(TH-L32D25T) (TH-L42D25T) (TH-L42D25K) (TH-L42D25X)

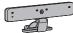

### Caution

- This camera can be used on VIERA CAST (p. 51).
- Please also read the manual of the camera.
- Depending on the area, this optional accessory may not be available.
   For details, consult your local Panasonic dealer.

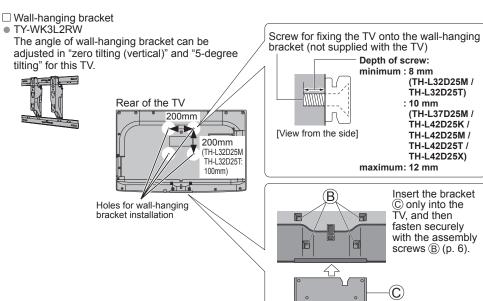

### Warning

- Using other wall-hanging brackets, or installing a wall-hanging bracket by yourself have the risk
  of personal injury and product damage. In order to maintain the unit's performance and safety, be
  absolutely sure to ask your dealer or a licensed contractor to secure the wall-hanging brackets. Any
  damage caused by installing without a qualified installer will void your warranty.
- Do not mount the unit directly below ceiling lights (such as spotlights, floodlights or halogen lights) which typically give off high heat. Doing so may warp or damage plastic cabinet parts.
- Take care when fixing wall brackets to the wall. Always ensure that there are no electrical cables or pipes in the wall before hanging bracket.
- To prevent fall and injury, remove the TV from its fixed wall position when it is no longer in use.

### **Basic Connection**

External equipment and cables shown are not supplied with this TV. Please ensure that the TV is disconnected from the mains socket before attaching or disconnecting any leads.

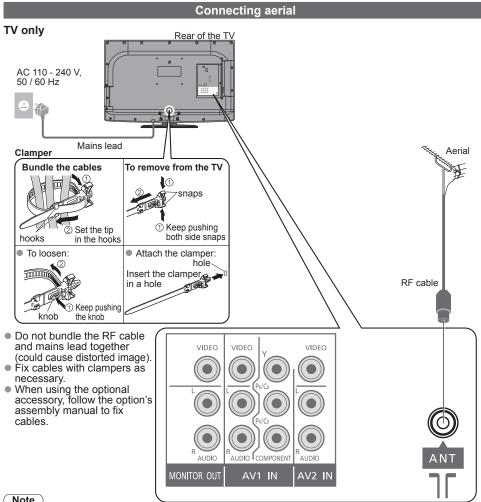

- Mains plug types vary between countries.
- Do not put the RF cable close to the mains lead to avoid noise.
- Do not place the RF cable under the TV.
- ullet To obtain optimum quality picture and sound, an aerial, the correct cable (75  $\Omega$  coaxial) and the correct terminating plug are required.
- If a communal aerial system is used, you may require the correct connection cable and plug between the wall aerial socket and the TV.
- Your local Television Service Centre or dealer may be able to assist you in obtaining the correct aerial system for your particular area and the accessories required.
- Any matters regarding aerial installation, upgrading of existing systems or accessories required, and the costs incurred, are the responsibility of you, the Customer.
- VIERA Link connection ⇒ p. 53
- Read the manual of the equipment, too.
- Other equipment connection ⇒ p. 58, 59

### Connecting DVD Recorder / VCR

### TV, DVD Recorder or VCR

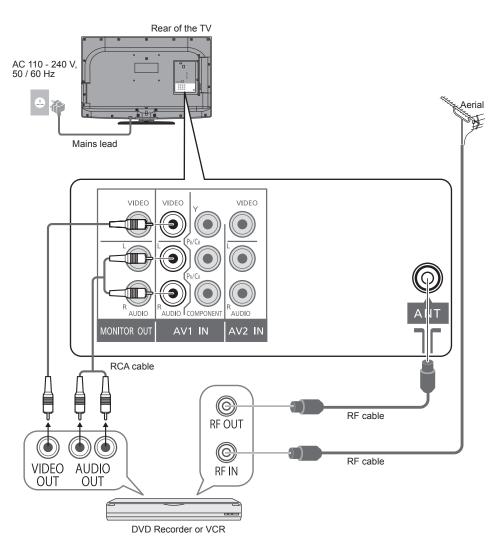

# Identifying Controls

### Remote control

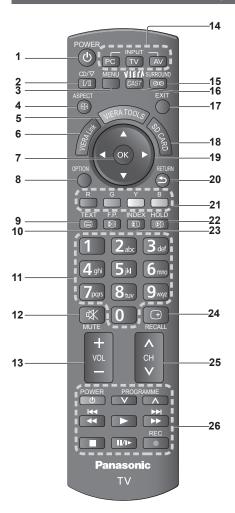

- Standby On / Off switch
  - Switches TV On or Off standby
- 2 Stereo / Bilingual Sound Selection (p. 61)
- Main Menu (p. 22)
  - Press to access Picture, Sound and Setup Menus
- 4 Aspect (p. 16)
  - Changes aspect ratio from Aspect Selection list
  - Also possible by pressing this button repeatedly until you reach the desired aspect

### VIERA TOOLS (p. 21)

- Displays some special feature icons and accesses easily
- VIERA Link (p. 52)
  - Accesses VIERÁ Link Menu
- - Confirms selections and choices
  - Press after selecting channel positions to quickly change programme
- 8 Option Menu (p. 15)
  - Easy setting for viewing and sound options
- Teletext (p. 17)
  - Switches to teletext mode
- 10 Favourite Page (p. 17)
  - Calls up the teletext page stored in blue
- 11 Numeric buttons
  - Changes channel and teletext pages
  - When in Standby mode, switches TV On
- 12 Sound Mute
  - Switches sound mute On or Off
- 13 Volume Up / Down
- 14 Input mode selection
  - PC switches to PC input mode (p. 19)
    TV switches to TV mode (p. 14)

  - AV switches to AV input mode from Input Selection list (p. 19)
- 15 Surround (p. 25)
  - Switches surround sound setting
- 16 VIERA CAST (p. 51)
  - Displays VIERA CAST home screen
- - Returns to the normal viewing screen
- 18 SD Card (p. 37)
  - Switches to SD Card viewing mode.
- 19 Cursor buttons
  - Makes selections and adjustments
- - Returns to the previous menu / page
- 21 Coloured buttons
  - Used for the selection, navigation and operation of various functions
- 22 Hold
  - Freeze / unfreeze picture (p. 14)
  - Holds the current teletext page (teletext mode) (p. 17)
- 23 Index (p. 17)
  - Returns to the teletext index page (teletext mode)
- 24 Programme Information (p. 15)
- 25 Channel Up / Down
  - Selects channel in sequence
- 26 Connected equipment operations (p. 20)

### TV

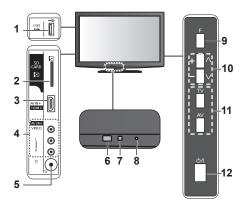

- 1 USB2 port
- 2 SD card slot
- 3 HDMI3 terminal
- 4 AV3 terminals
- 5 Headphone jack
- Remote control signal receiver
   Do not place any objects between the TV remote control signal receiver and remote control.

- 7 C.A.T.S. (Contrast Automatic Tracking System) sensor
  - Sensés brightness to adjust picture quality when "Eco Mode" in the Picture Menu is set to "On" (p. 24)
- 8 Power LED
  - Standby: red On: green
  - When using the remote control, indicates the TV has received a command.
- 9 Function Select
  - Volume / Backlight / Contrast / Brightness / Colour / Sharpness / Tint (NTSC mode) / Bass ("Music" or "Speech" mode in the Sound Menu) / Treble ("Music" or "Speech" mode in the Sound Menu) / Balance / Auto Tuning (p. 24 - 26)
- 10 Increases or decreases the channel position by one. When a function is already displayed, press to increase or decrease the selected function. When in standby mode, switches TV on.
- 11 Changes the input mode
- 12 Mains power On / Off switch
  - Switch On to turn on the TV or turn the TV to Standby mode by the remote control.

### **Using the On Screen Displays**

Many features available on this TV can be accessed via the On Screen Display menu.

Example (Sound Menu):

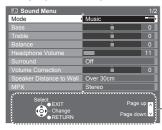

Operation guide will help you.

#### How to use remote control

MENU

Open the Main Menu

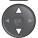

Move the cursor / select the menu item

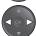

Move the cursor / adjust levels / select from a range of options

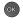

Access the menu / store settings after adjustments have been made or options have been set

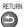

Return to the previous menu

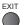

Exit the menu system and return to the normal viewing screen

### **Auto Tuning**

Search and store TV channels automatically.

These steps are not necessary if the setup has been completed by your local dealer.

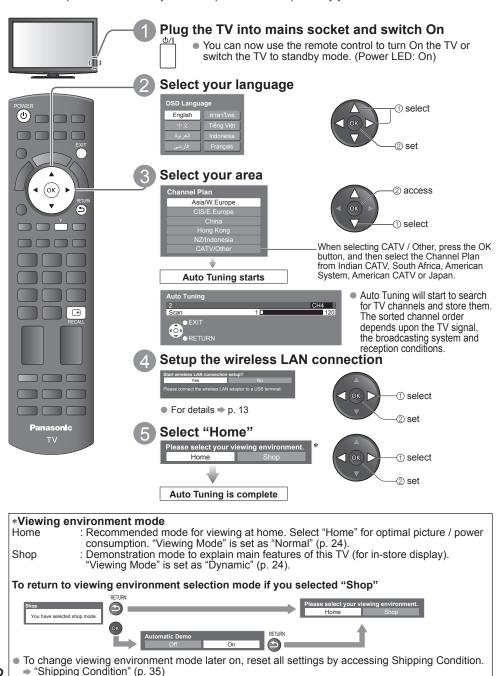

### Setup the wireless LAN connection

Setup the wireless LAN connection to enable the network service functions.

- To setup the wireless LAN connection, the wireless LAN Adaptor is required.
- Confirm the encryption key, settings and positions of your access point before starting setup. For details, read the manual of the access point.
- Please note that this TV does not support wireless public access points.

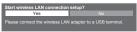

① Connect the Wireless LAN Adaptor to the USB 1 or 2 port

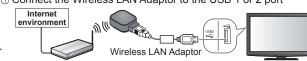

You can setup the wireless LAN connection later

- "Network Setup" (p. 45)
- To skip this step FXIT
  - or select "No"

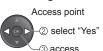

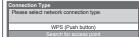

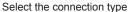

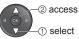

 If your access point supports WPS (Push button), then select this option. If not, select "Search for access point".

#### WPS (Push button)

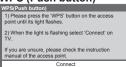

Press the WPS button on the access point until the light flashes. And then, press the OK button to connect the Wireless LAN Adaptor and the access point.

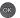

- Ensure that your access point supports WPS for this method.
   WPS: Wi-Fi Protected Setup™

### Search for access point

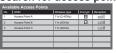

Access points found automatically are listed.

Select your desired access point. 

To search access points again

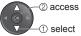

 For the information of the highlighted access point

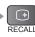

Connection will be made with the following settings:-SSID: Access Point A Authentication type: WPA-PSK Encryption type: TKIP Please input the encryption key Encryption key

Access the encryption key input mode

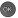

 If the selected access point is not encrypted, the confirmation screen will be displayed. It is recommended to select the encrypted access point.

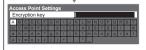

Enter the encryption key of the access point. Set characters one by one

Store

RETURN

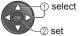

You can set characters by using numeric buttons (p. 22).

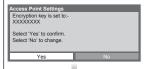

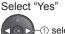

 select ② set

To re-enter the encryption key, select "No".

### Wireless LAN connection setup is completed

- If the connection is failed, check the encryption key, settings or positions of your access point. For details, read the manual of the access point.
- If connection to the access point is successful, we recommend you perform the "Connection Test" to confirm connection to the internet has been made. The "Connection Test" can be found in the Network Setup menu (p. 47).

# **Watching TV**

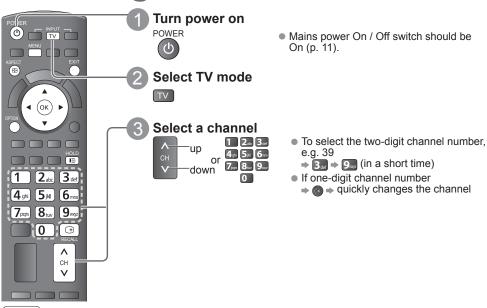

Note

When the TV is switched to standby, there will be a clicking sound after a short delay. This is normal.

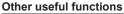

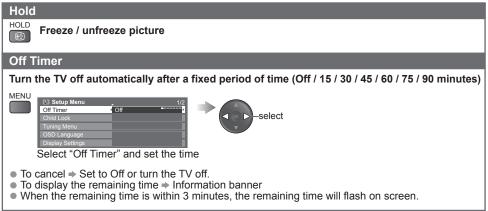

### Other useful functions

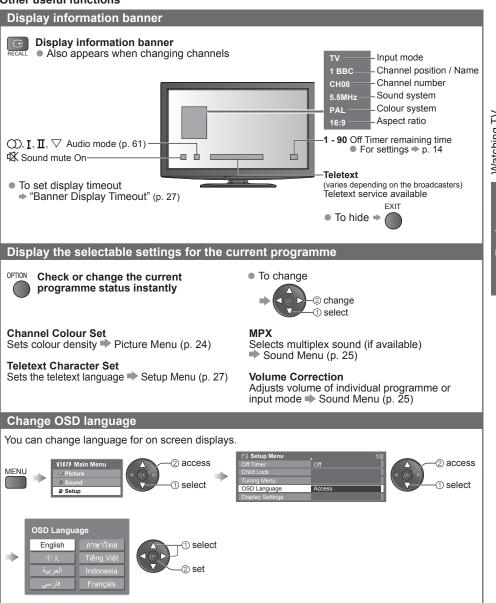

# Watching TV

### Other useful functions

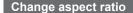

Enjoy viewing the picture at its optimum size and aspect.

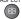

### Display Aspect Selection list

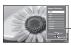

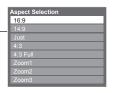

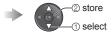

While the list is displayed, select the mode

### To change the mode using the ASPECT button only

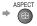

Press repeatedly until you reach the desired mode

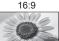

Directly displays the image at "16:9" without distortion (anamorphic).

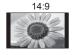

Displays the image at the standard "14:9" without distortion.

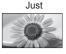

Displays a "4:3" image full-screen. Stretching is only noticeable at the left and right edges.

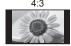

Displays the image at the standard "4:3" without distortion.

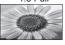

Displays a "4:3" image enlarged horizontally to fit the screen.

HD signal only

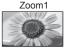

Displays a "16:9" letterbox or "4:3" image without distortion.

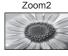

Displays a "16:9" letterbox (anamorphic) image full-screen without distortion.

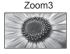

Displays a "2.35:1" letterbox (anamorphic) image full-screen without distortion. At "16:9", displays the image at its maximum (with slight enlargement).

#### Note `

- Only "16:9" and "4:3" are available in PC input mode.
- Aspect is fixed to "16:9" when "Viewing Mode" is set to "Game" in the Picture Menu.
- Not available in teletext mode.
- Aspect mode can be memorized separately for SD (Standard definition) and HD (High definition) signals.

### **Viewing Teletext**

Teletext services are the text information provided by the broadcasters. The features may vary depending on the broadcasters.

### What is FASTEXT mode?

In FASTEXT mode, four differently coloured subjects are situated at the bottom of the screen. To access more information about one of these subjects, press the appropriately coloured button. This facility enables fast access to information on the subjects shown.

#### What is List mode?

In List mode, four differently coloured page numbers are situated at the bottom of the screen. Each of these numbers can be altered and stored in the TV's memory. ("Store frequently viewed pages" → p. 18)

To change mode ⇒ "Teletext" in Setup Menu (p. 27)

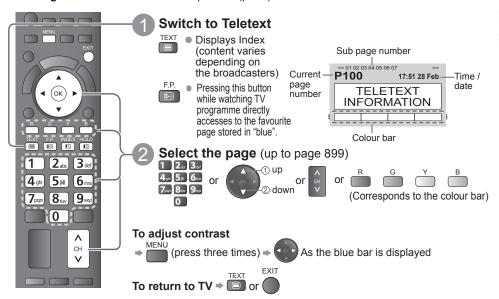

### Functions (Teletext mode)

| Hold                                                                                            | Reveal hidden data                                                                                                    |  |  |
|-------------------------------------------------------------------------------------------------|----------------------------------------------------------------------------------------------------|--|--|
| HOLD Stop automatic updating (If you wish to hold the current page without updating)  To resume | Reveal hidden words e.g. quiz page answers  To hide                                                                              |  |  |
| INDEX                                                                                           | Call up a favourite page                                                                                                    |  |  |
| Return to the main index page                                                                   | <ul> <li>View a favourite page stored</li> <li>Call up the page stored in "blue".</li> <li>Factory setting is "P103".</li> </ul> |  |  |

### **Viewing Teletext**

Functions (Teletext mode)

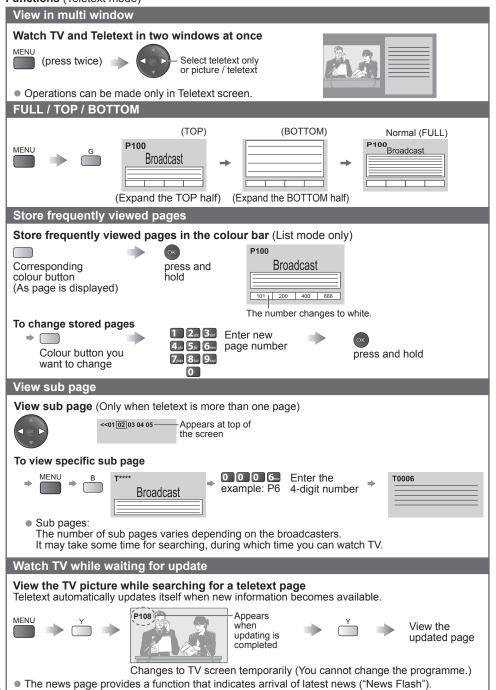

# Watching External inputs

Connect the external equipment (VCRs, DVD equipment, PC, etc.) and you can watch through the

To connect the equipment ⇒ p. 58, 59

The Remote Control is capable of operating some functions of selected external equipment. For details, see the manual of the equipment or ask your local dealer.

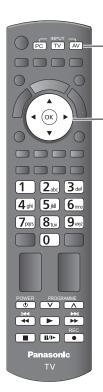

To return to TV ⇒ TV

### Display the input selection menu AV

When viewing PC ⇒ PC (⇒ skip to ③)

### Select the input mode of the connected equipment

- You can also select the input using the AV button on the remote control or the side panel of the TV (p. 11). Press the button repeatedly until the desired input is selected.
- You can label or skip each input mode ⇒ "Input Labels" (p. 34) Skipped inputs will not be displayed when the AV button is pressed.

### Example (AV2)

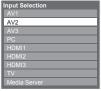

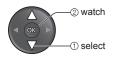

View

The selected mode is displayed on the screen. Example (AV2)

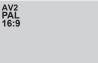

 If the external equipment has an aspect adjustment function, set to "16:9".

### Example (PC)

PC 640X480 / 60Hz 16:9

- You can also listen to PC sound with the audio cable connected. (To connect ⇒ p. 58, 59)
- You can setup some functions → PC Setup (p. 26) in Setup Menu and Advanced Picture Settings (p. 31).
- For HDMI-compatible PC (p. 62, 63), possible to connect to HDMI terminals (HDMI1 / HDMI2 / HDMI3) by using HDMI cable.

# **Watching External inputs**

### Operating the equipment with the TV remote control

The equipment connected to the TV can be directly operated with the below buttons of this TV remote control.

| POWER     | Standby<br>Set to Standby mode / Turn on                                                                                                    |
|-----------|----------------------------------------------------------------------------------------------------|
|           | Play Playback videocassette / DVD                                                                                                    |
|           | Stop<br>Stop the operation                                                                                                    |
| 44        | Rewind / Skip / Search VCR: Rewind, view the picture rapidly in reverse DVD / video content: Skip to the previous track or title Press and hold to search backward     |
| <b>₩</b>  | Fast-forward / Skip / Search VCR: Fast-forward, view the picture rapidly forward DVD / video content: Skip to the next track or title Press and hold to search forward |
| 11/1>     | Pause Pause / Resume DVD: Press and hold to play at slow speed                                                                                                    |
| PROGRAMME | Programme Up / Down<br>Select programme                                                                                                    |
| REC       | Record<br>Start recording                                                                                                    |

### How to change the code for each equipment

Each type of Panasonic equipment has its own remote control code. Please change the code for each equipment you want to operate. If you operate the connected equipment in VIERA Link (p. 52), select the code "73". Press and hold

Enter the appropriate code (see table below)

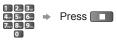

| Type of equipment                                                 | Code         |
|-------------------------------------------------------------------|--------------|
| DVD Recorder / DVD Player                                         | 70 (default) |
| Player theatre / Blu-ray Disc theatre                             | 71           |
| VCR                                                               | 72           |
| The equipment using in VIERA Link  ⇒ "VIERA Link Control" (p. 56) | 73           |

#### Note

- Confirm if the remote control works correctly after changing the code.
- The codes may be reset to default values if batteries are replaced.
- Some operations may not be possible on some equipment models.

### **How to Use VIERA TOOLS**

You can access some special features easily by using the VIERA TOOLS function.

1 Display icons of the feature

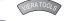

JIERA TOOLS

(oĸ

**Panasonic** 

To return to TV

Select a feature

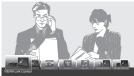

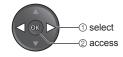

3 Follow the operation of each feature

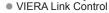

⇒ "VIERA Link Control" (p. 56)

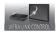

When two or more compatible equipment are connected, a selection screen will be displayed.

Please select the correct description and access.

Pause Live TV

⇒ "Pause Live TV" (p. 55)

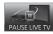

● Photo ⇒ "Photo mode" (p. 38)

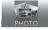

When two or more available devices are connected, a selection screen will be displayed.

Please select the correct description and access.

Video⇒ "Video mode" (p. 40)

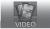

When two or more available devices are connected, a selection screen will be displayed.

Please select the correct description and access.

Music mode" (p. 42)

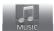

When two or more available devices are connected, a selection screen will be displayed.

Please select the correct description and access.

VIERA CAST

⇒ "VIERA CAST™" (p. 51)

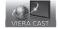

Media Server

⇒ "Using DLNA® features" (p. 48)

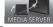

#### Note

 If the selected feature is not available, the demonstration to explain how to use it can be displayed. Press the OK button to view the demonstration after selecting the unavailable feature.

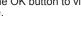

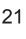

### **How to Use Menu Functions**

Various menus allow you to make settings for the picture, sound, and other functions.

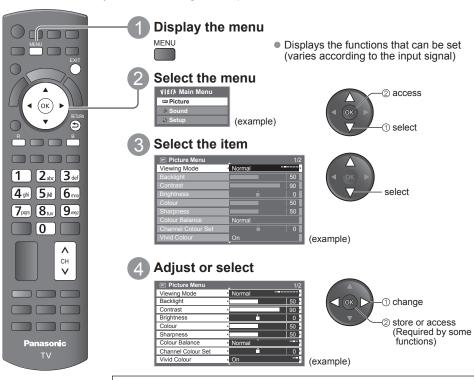

### To return to TV at any time

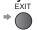

To return to the previous screen RETURN

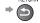

### To change menu pages

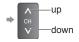

### Choose from among alternatives

Number and positions of alternatives Colour Balance Normal

Changed Adjust using the slide bar Sharpness Moved

Go to the next screen Tuning Menu

Displays the next screen Enter characters by free input menu

### To reset the settings

- To reset the picture settings only → "Reset to Defaults" in Picture Menu (p. 25)
- To reset the sound settings only "Reset to Defaults" in Sound Menu (p. 26)
- To reset all settings "Shipping Condition" (p. 35) in Setup Menu

RETURN

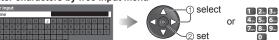

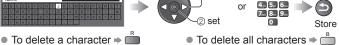

Every press changes the character by one. Leave it for a second to set the character, or press OK or any numeric button within a second. See the table below for the corresponding characters for each numeric button.

| l | Numeric buttons | Characters   | Numeric buttons | Characters |
|---|-----------------|--------------|-----------------|------------|
| l | 1               | . 1!:#+-*_() | 6               | mno6MNO    |
| l | 2               | abc2ABC      | 7               | pqrs7PQRS  |
| l | 3               | def3DEF      | 8               | tuv8TUV    |
| l | 4               | ghi4GHI      | 9               | wxyz9WXYZ  |
| ı | 5               | ikl5JKL      | 0               | Space 0    |

| VIECA Main Menu |
|-----------------|
| □ Picture       |
| <b>♪</b> Sound  |
| Setup           |
|                 |

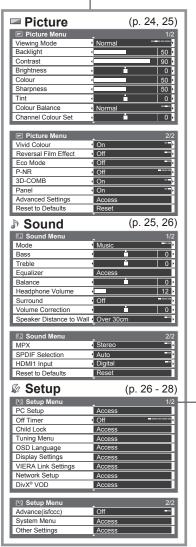

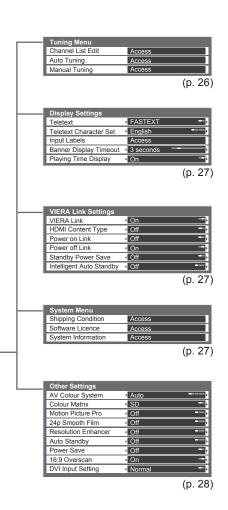

Depending on the received signals, available items are varied.

### Menu list

| Menu    | Item                                                        | Adjustments / Configurations (alternatives)                                                                                                    |
|---------|-------------------------------------------------------------|----------------------------------------------------------------------------------------------------|
| Picture | Viewing Mode                                                | Basic picture mode (Dynamic / Normal / Cinema / True Cinema / Game / Photo / Professional1 / Professional2)  In each Viewing Mode, Backlight, Contrast, Brightness, Colour, Sharpness, Tint, Colour Balance, Vivid Colour, Eco Mode, P-NR and 3D-COMB can be adjusted and stored to suit your particular viewing requirement.  Set for each input signal.  Dynamic: Provides enhanced picture contrast and sharpness when viewing in a bright room  Normal: Recommended for viewing under normal ambient room lighting conditions.  Cinema: For watching movies in a darkened room with improving the performance of contrast, black and colour reproduction  True Cinema: Precisely reproduces the original quality of the image without any revision.  Game: Fast response signal specifically to provide suitable images for playing games  Not valid on TV mode  A continuous record of time spent using Game mode can be displayed in the top right of the screen.  "Playing Time Display" (p. 27)  Photo: Set "Reversal Film Effect" to "On" to provide the suitable image quality for photos  For HDMI input, Media Player and Network service operations  Professional: Allows you to set the professional picture settings in "Advanced Settings", "Lock Settings" and "Copy Adjustment" ⇒ p. 31, 32  This mode is available only when "Advance(isfccc)" in the Setup Menu is set to "On".  Not valid on VIERA CAST  If the certified professional dealer sets these modes, "Professional1" and "Professional2" may be displayed as "isf Day" and "isf Night". |
|         | Backlight,<br>Contrast,<br>Brightness,<br>Colour, Sharpness | Increases or decreases the levels of these options according to your personal preference                                                                                                    |
|         | Tint                                                        | With an NTSC signal source connected to the TV, the picture hue can be adjusted to suit your taste.  • For NTSC or Component / HDMI input signal reception only • Not valid when "Viewing Mode" for HDMI input is set to "Photo"                                                                                                    |
|         | Colour Balance                                              | Allows you to set the overall colour tone of the picture (Cool / Normal / Warm)  Not valid when "Viewing Mode" is set to "True Cinema", "Professional1" or "Professional2"                                                                                                    |
|         | Channel Colour<br>Set                                       | Colour density varying between broadcast channels can be adjusted to three levels for each reception channel  Select the channel you want to adjust and set this function.                                                                                                    |
|         | Vivid Colour                                                | Automatically adjusts colours to vivid ones (Off / On)  Not valid on PC signal  Not valid when "Viewing Mode" is set to "Professional1" or "Professional2"                                                                                                    |
|         | Reversal Film<br>Effect                                     | Provides the picture effect such as the reversal film (Off / On)  This function is available when "Viewing Mode" is set to "Photo".                                                                                                    |
|         | Eco Mode                                                    | Automatically adjusts the screen brightness appropriately as the surrounding light level lowers to reduce the power consumption (Off / On)  Not available in shop mode (Dynamic picture mode)                                                                                                    |

| Menu    | Item                        | Adjustments / Configurations (alternatives)                                                                                                    |  |  |
|---------|-----------------------------|----------------------------------------------------------------------------------------------------|--|--|
| Picture | P-NR                        | Picture Noise Reduction Automatically reduces unwanted picture noise and flicker noise in the contoured parts of a picture (Off / Min / Mid / Max)  Not valid on PC signal                                                                                                    |  |  |
|         | 3D-COMB                     | Makes still or slow moving pictures look more vivid (Off / On)  Occasionally, while viewing still or slow moving pictures, colour patterning may be seen. Set to "On" to display sharper and more accurate colours.  For PAL or NTSC signal reception only Not valid, on Component, PC, HDMI and Media Player                                                                                                    |  |  |
|         | Panel                       | Turns the screen off when you select "Off" (Off / On)  The sound is active even if the screen turns off.  Press any buttons to turn the screen on.  This function is effective in reducing power consumption when listening to a sound without watching the TV screen.                                                                                                    |  |  |
|         | Advanced Settings           | Sets the detailed picture settings (p. 31)                                                                                                    |  |  |
|         | Reset to Defaults           | Press the OK button to reset the present Picture Menu settings to the default.                                                                                                    |  |  |
|         | Mode                        | elects basic sound mode (Music / Speech / User)  The selected mode affects all input signals.  usic : Improves sound quality for watching music video, etc. peech: Improves sound quality for watching news, drama, etc.  In Music and Speech mode, you can adjust "Bass" and "Treble" settings, and those settings will be stored for each mode. ser : Adjusts the sounds manually by using the equalizer to suit your favourite sound quality.  For the User mode, "Equalizer" will appear on the Sound Menu instead of "Bass" and "Treble". Select the "Equalizer" and adjust the frequency.  *"Equalizer" (below) |  |  |
|         | Bass                        | Increases or decreases level to enhance or minimise lower, deeper sound output                                                                                                    |  |  |
|         | Treble                      | Increases or decreases level to enhance or minimise sharper, higher sound output                                                                                                    |  |  |
| Sound   | Equalizer                   | Adjusts the frequency level to suit your favourite sound quality  This function is available when "Mode" is set to "User".  Select the frequency and change the frequency level by using the cursor button.  If you want to enhance the bass sound, raise the level of the lower frequency. If you want to enhance the treble sound, raise the level of the higher frequency.  To reset the levels of each frequency to the default settings, select the "Reset to Defaults" by using cursor button, and then press the OK button.                                                                                    |  |  |
| Sol     | Balance                     | Adjusts the volume level of right and left speakers                                                                                                    |  |  |
|         | Headphone Volume            | Adjusts the volume of the headphones                                                                                                    |  |  |
| ı       | Surround                    | Surround sound settings (Off / V-Audio / V-Audio Surround / V-Audio ProSurround)  V-Audio : Provides a dynamic enhancer to simulate improved spatial effects  V-Audio Surround : Provides a dynamic enhancer of width and depth to simulate improved spatial effects  V-Audio ProSurround: Provides a three-dimensional sound space with digital reverb effects  Switching is also possible by the Surround button on the remote control (p. 10).                                                                                                    |  |  |
|         | Volume Correction           | Adjusts the volume of individual channel or input mode                                                                                                    |  |  |
|         | Speaker Distance<br>to Wall | Adjusts the low frequency sound (Over 30cm / Up to 30cm)  If the back space between the TV and wall is over 30 cm, "Over 30cm" is recommended.  If the back space between the TV and wall is within 30 cm, "Up to 30cm" is recommended.                                                                                                    |  |  |
|         | МРХ                         | Selects multiplex sound mode (if available) (p. 61)  Normally: Stereo Stereo signal cannot be received: Mono M1 / M2: Available while mono signal is transmitted                                                                                                    |  |  |

| Menu     |                        | Item                 | Adjustments / Configurations (alternatives)                                                                                                    |  |
|----------|------------------------|----------------------|----------------------------------------------------------------------------------------------------|--|
| Sound    | SPDIF Selection        |                      | SPDIF: A standard audio transfer file format Selects the initial setting for digital audio output signal from DIGITAL AUDIO OUT terminal (Auto / PCM) Auto: Dolby Digital is output as Dolby Digital Bitstream. HE-AAC and MPEG are output as PCM. PCM: Digital output signal is fixed to PCM.  For Video mode (p. 40) |  |
|          | HDMI1 / 2 / 3<br>Input |                      | Select to fit the input signal (Digital / Analogue) (p. 62). Digital : HDMI cable connection Analogue : HDMI-DVI adaptor cable connection HDMI input mode only                                                                                                    |  |
|          | Re                     | set to Defaults      | Press the OK button to reset the present settings of Mode, Balance, Headphone Volume, and Surround in Sound Menu to the default.                                                                                                    |  |
|          |                        | Input<br>Resolution  | Switches to a wide view  VGA (640 × 480 pixels), WVGA (852 × 480 pixels), XGA (1,024 × 768 pixels), WXGA (1,280 × 768 pixels, 1,366 × 768 pixels)  Options change depending on signals                                                                                                    |  |
|          |                        | Clock                | Set to the minimum level if noise occurs.                                                                                                    |  |
|          | PC Setup               | H-pos                | Adjusts horizontal position                                                                                                    |  |
|          |                        | V-pos                | Adjusts vertical position                                                                                                    |  |
| <u>a</u> |                        | Clock Phase          | Eliminates flicker and distortion  Adjust after Clock adjustment  Set to the minimum level if noise occurs                                                                                                    |  |
| Setup    |                        | Sync                 | PC sync signal type (H & V / On Green) H & V : by the horizontal and vertical signals from your PC On Green : by green signal from your PC                                                                                                    |  |
|          |                        | Reset<br>to Default  | Press the OK button to reset the present PC Setup settings to the default.                                                                                                    |  |
|          | Off                    | f Timer              | Sets the time the TV automatically goes to Standby mode (Off / 15 / 30 / 45 / 60 / 75 / 90 minutes)                                                                                                    |  |
|          | Ch                     | ild Lock             | Locks a channel / AV input to prevent access to it (p. 33)                                                                                                    |  |
|          | enu                    | Channel List<br>Edit | Skips the unwanted channels or edits channels (p. 30)                                                                                                    |  |
|          | Tuning Menu            | Auto Tuning          | Sets all TV channels automatically (p. 30)                                                                                                    |  |
|          | Пп                     | Manual<br>Tuning     | Sets the TV channels manually (p. 30)                                                                                                    |  |

| Menu  | Item                |                                | Adjustments / Configurations (alternatives)                                                                                                    |
|-------|---------------------|--------------------------------|----------------------------------------------------------------------------------------------------|
|       | OSD Language        |                                | Changes language for on screen displays (English / Thai / Chinese / Vietnamese / Arabic / Indonesia / Persian / French)                                                                                                    |
|       | Display Settings    | Teletext                       | Teletext display mode (FASTEXT / List) (p. 17)                                                                                                    |
|       |                     | Teletext<br>Character Set      | Selects teletext language (English / CIS / E.Europe / Persian)                                                                                                    |
|       |                     | Input Labels                   | Labels or skips each input terminal (p. 34)                                                                                                    |
|       |                     | Banner<br>Display<br>Timeout   | Sets how long the information banner stays on screen (p. 15) (0 (No display) / 1 / 2 / 3 / 4 / 5 / 6 / 7 / 8 / 9 / 10 seconds)                                                                                                    |
|       |                     | Playing Time<br>Display        | Set to "On" to display a continuous record of time spent using Game mode every 30 mins (Off / On)  This function is available when "Game" is selected in "Viewing Mode" (p. 24).                                                                                                    |
|       | VIERA Link Settings | VIERA Link                     | Sets to use VIERA Link functions (Off / On)  VIERA Link functions become available when "VIERA Link" is set to "On" (p. 52).                                                                                                    |
|       |                     | HDMI Content<br>Type           | Adjusts the picture settings according to the content type from the connected equipment via HDMI cable (Off / Auto)  This function is available if the connected equipment supports HDMI Content Type.  The content type information will be displayed for several seconds when this function works.                                                                                                    |
| ۵     | ık Se               | Power on<br>Link               | Sets to use Power on Link functions (Off / On) (p. 54)                                                                                                    |
| Setup | A Lir               | Power off<br>Link              | Sets to use Power off Link functions (Off / On) (p. 54)                                                                                                    |
| S     | VIER                | Standby<br>Power Save          | Controls the power consumption in Standby mode of the connected equipment to reduce the power consumption (Off / On) (p. 54)  This function is available when "VIERA Link" is set to "On" and "Power off Link" is set to "On".                                                                                                    |
|       |                     | Intelligent<br>Auto<br>Standby | Makes non-watched or non-used connected equipment go into Standby mode to reduce the power consumption (Off / On (With reminder) / On (No reminder)) (p. 54)  This function is available when "VIERA Link" is set to "On".                                                                                                    |
|       | Network Setup       |                                | Sets the network setting to use in your network environment (p. 44)                                                                                                    |
|       | DivX® VOD           |                                | Displays DivX VOD registration code (p. 65)                                                                                                    |
|       | Advance(isfccc)     |                                | Enables the advanced picture settings (Off / On)  Set to "On" to enable the mode of "Professional1" and "Professional2" in "Viewing Mode".  Set to "On" to display the advanced items in the Picture Menu - "Advanced Settings", "Lock Settings" and "Copy Adjustment". "Copy Adjustment" will be displayed when "Viewing Mode" is set to "Professional1" or "Professional2".  "isfccc" is the picture setting for the certified professional dealer. For details, consult your local dealer. |
|       | System Menu         | Shipping<br>Condition          | Resets all settings to the original condition (p. 35)                                                                                                    |
|       |                     | Software<br>Licence            | Displays the software licence information                                                                                                    |
|       |                     | System<br>Information          | Displays the system information of this TV                                                                                                    |

| Menu    | Item           |                        | Adjustments / Configurations (alternatives)                                                                                                    |
|---------|----------------|------------------------|----------------------------------------------------------------------------------------------------|
|         |                | AV Colour<br>System    | Selects optimum colour system based on video signals in AV mode (Auto / PAL / SECAM / M.NTSC / NTSC)                                                                                                    |
|         |                | Colour<br>Matrix       | Available only with 480p or 576p input on video signals in a natural colour from digital equipment connected to AV1 component or HDMI1 / HDMI2 / HDMI3 terminals. Select SD or HD to adjust suitable colour parameters for SD (standard definition) or HD (high definition)  SD: Input signal is a normal TV system  HD: Input signal is a high definition system                                                                                                    |
|         |                | Motion<br>Picture Pro  | Automatically compensates the picture frame rate and removes juddering movements to make the images smooth and clear (Off / Mid / Max)  This function is not available for selection (default to "Off") when "Viewing Mode" is set to "Game" or in the mode of PC input, photo or Network service operations.                                                                                                    |
|         | Other Settings | 24p Smooth<br>Film     | Automatically compensates the picture frame rate to make the 24p source movie images smooth (Off / Mid / Max)  This is available only for 24p signal input and displayed instead of "Motion Picture Pro".  This function is not available for selection (default to "Off") when "Viewing Mode" is set to "Game" or in the mode of PC input, photo or Network service operations.                                                                                                    |
| Setup   |                | Resolution<br>Enhancer | Enhances the picture resolution to make the image sharper (Off / Mid / Max)  Not valid on PC, VIERA CAST and Media Player  You can set this function for each input.                                                                                                    |
|         | Oth            | Auto<br>Standby        | Sets the time the TV automatically goes to Standby mode when no operation is performed for the selected times (Off / 2 hours / 4 hours)  Automatic input switching with the connected equipment affects this function and time-count will be reset.  The notification message will appear 3 minutes before going to Standby mode.                                                                                                    |
|         |                | Power Save             | Reduces brightness of picture to economise on power consumption (Off / On)                                                                                                    |
|         |                | 16:9<br>Overscan       | Selects the screen area for displaying the image (Off / On) On: Enlarges the image to hide the edge of the image Off: Displays the image in the original size Set to "On" if noise is generated on the edges of the screen. This function is available when aspect is set to "16:9". This function can be memorized separately for SD (Standard Definition) and HD (High Definition) signals.                                                                                                    |
|         |                | DVI Input<br>Setting   | Changes the black level in the image for HDMI input mode with DVI input signal manually (Normal / Full)  When the DVI input signal from the external equipment, especially from PC, is displayed, the black level may not be suitable. In this case, select "Full".  The black level for HDMI input signal will be adjusted automatically.                                                                                                    |
| - A 111 |                |                        | The state of the state of the s |

A different menu will be displayed when "Advance(isfccc)" in the Setup Menu is set to "On" or in the mode of Media Player or Network service operations. (p. 27 and p. 36 - 51)
 Only available items can be selected.

# **Tuning and Editing Channels**

You can make Auto Tuning, listing your favourite channels, skipping unwanted channels, etc.

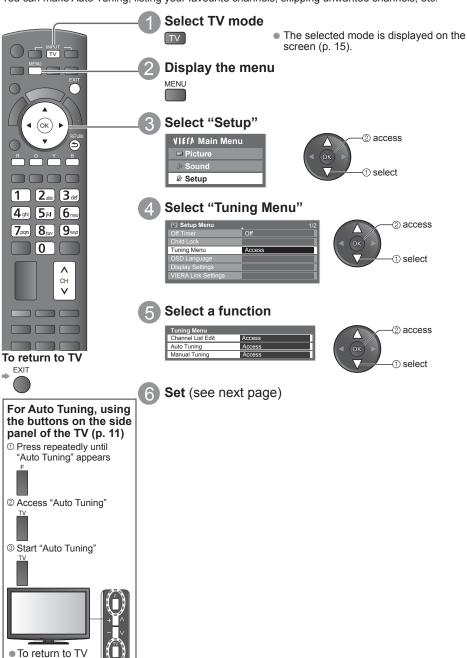

# **Tuning and Editing Channels**

### **Channel List Editor**

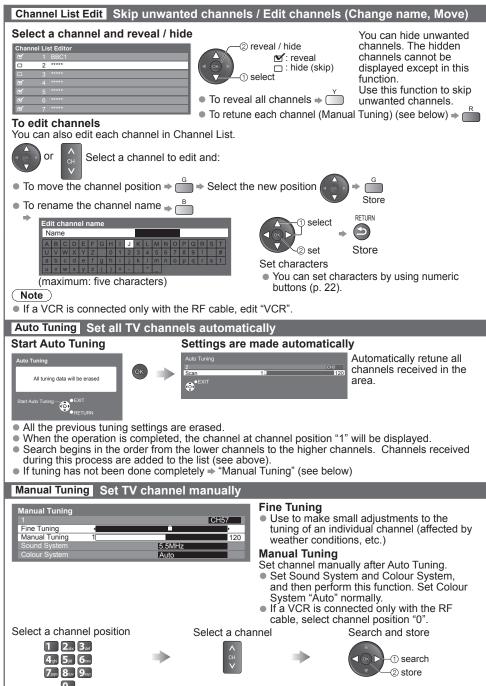

# **Advanced Picture Settings**

You can adjust and setup the detailed picture settings for each input and Viewing Mode.

■ To use this function completely, set "Advance(isfccc)" to "On" in the Setup Menu. ⇒ p. 27

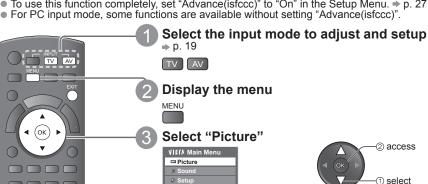

A Select "Viewing Mode" and set the mode

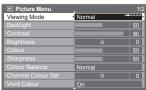

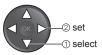

Select one of the following functions

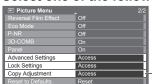

② access
① is select

"Copy Adjustment" is available when "Viewing Mode" in the Picture Menu is set to "Professional1" or "Professional2"

6 Set (see below and next page)

### **Lock Settings** Lock the picture setting

Advanced Settings can be locked for each Viewing Mode and input. Additionally, Backlight, Contrast, Brightness, Colour, Sharpness, Tint, and Reset to Defaults in the Picture Menu can be locked for "Professional1" and "Professional2".

① Enter the PIN number (4 digits)

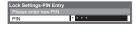

1 2<sub>abc</sub> 3<sub>def</sub>
4<sub>ghi</sub> 5<sub>jkl</sub> 6<sub>mno</sub>

7pqrs | 8tuv | 9wyz

0

To return to TV

EXIT

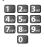

- Enter the PIN number twice at first setting.
- Make a note of the PIN number in case you forget it.

②Select "Adjustment Lock" and set to "On"

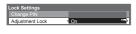

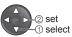

To change the PIN number Select "Change PIN"

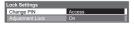

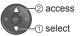

Enter a new PIN number twice

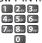

### **Advanced Settings** Adjust the detailed picture settings

To make settings ⇒ "How to Use Menu Functions" 1 to 4 (p. 23)

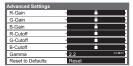

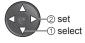

| Menu                 | Item              | Adjustments / Configurations (alternatives)                   |
|----------------------|-------------------|---------------------------------------------------------------|
| pe<br>s              | R-Gain            | Adjusts the white balance of bright red area                  |
|                      | G-Gain            | Adjusts the white balance of bright green area                |
|                      | B-Gain            | Adjusts the white balance of bright blue area                 |
| Advanced<br>Settings | R-Cutoff          | Adjusts the white balance of dark red area                    |
| lva<br>etti          | G-Cutoff          | Adjusts the white balance of dark green area                  |
| Ac                   | B-Cutoff          | Adjusts the white balance of dark blue area                   |
|                      | Gamma             | Switches the gamma curve (1.8 / 2.0 / 2.2 / 2.4 / 2.6)        |
|                      | Reset to Defaults | Press the OK button to reset to the default Advanced Settings |

For the mode of "Professional1" or "Professional2" in "Viewing Mode"

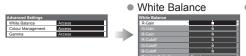

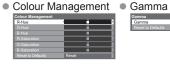

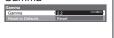

| Menu     | Item       |                   | Adjustments / Configurations (alternatives)                   |
|----------|------------|-------------------|---------------------------------------------------------------|
|          |            | R-Gain            | Adjusts the white balance of bright red area                  |
|          | Se         | G-Gain            | Adjusts the white balance of bright green area                |
|          | Balance    | B-Gain            | Adjusts the white balance of bright blue area                 |
|          |            | R-Cutoff          | Adjusts the white balance of dark red area                    |
|          | White      | G-Cutoff          | Adjusts the white balance of dark green area                  |
| gs       | ⋛          | B-Cutoff          | Adjusts the white balance of dark blue area                   |
| Settings |            | Reset to Defaults | Press the OK button to reset to the default White Balance     |
| Set      | nt         | R-Hue             | Adjusts the picture hue of red area                           |
|          | me         | G-Hue             | Adjusts the picture hue of green area                         |
| Advanced | Management | B-Hue             | Adjusts the picture hue of blue area                          |
| Val      | lan        | R-Saturation      | Adjusts the saturation of red area                            |
| Ad       |            | G-Saturation      | Adjusts the saturation of green area                          |
|          | olour      | B-Saturation      | Adjusts the saturation of blue area                           |
|          | ပိ         | Reset to Defaults | Press the OK button to reset to the default Colour Management |
|          | Gamma      | Gamma             | Switches the gamma curve (1.8 / 2.0 / 2.2 / 2.4 / 2.6)        |
|          | Gan        | Reset to Defaults | Press the OK button to reset to the default Gamma             |

### Copy Adjustment Copy the settings to the other input

You can copy the selected "Professional1" or "Professional2" settings to that of the other input. The settings of Backlight, Contrast, Brightness, Colour, Sharpness, Tint and Advanced Settings will be copied. **Select the destination to copy to** 

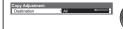

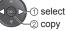

You cannot copy to the locked mode.

### **Child Lock**

You can lock specific channels / AV input terminals and control who watches them. When the locked channel / input is selected, a message appears; by entering the PIN number, you can watch it.

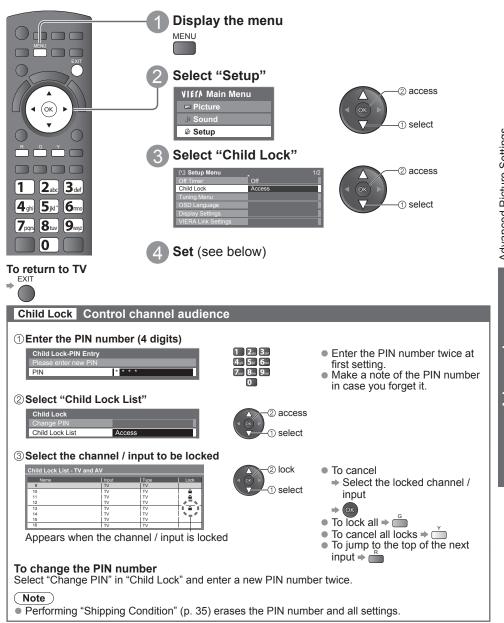

### Input Labels

For easier identification and selection of the input mode, you can label each input terminals or skip terminal that is not connected to any equipment.

To select the input mode ⇒ p. 19

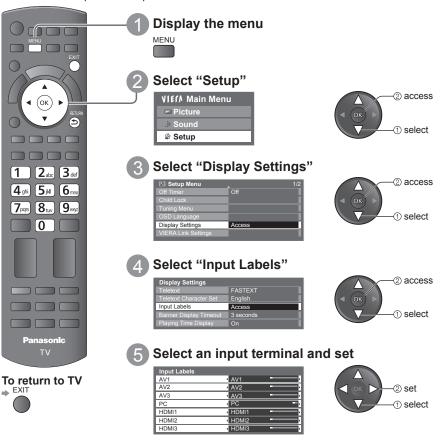

The labels you set will be displayed in "Input Selection" menu (p. 19) or banner.

If "Skip" is selected, you cannot select the mode.

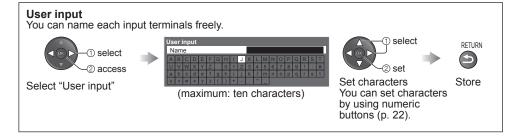

# **Shipping Condition** (Reset settings)

Resets the TV to its original condition, i.e. no channels tuned in. All settings are reset (channels, picture, sound settings, etc.).

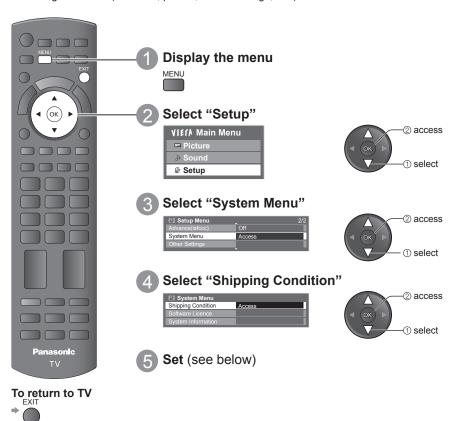

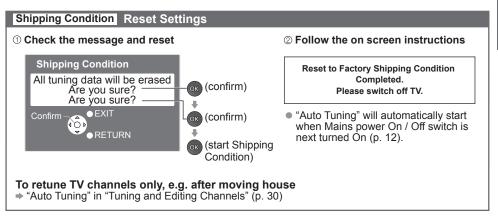

### **Using Media Player**

Media Player allows you to enjoy photo, video or music recorded on an SD Card and a USB Flash Memory.

VIERA IMAGE VIEWER is the function of the easy viewing for photos or videos recorded on an SD Card on the TV screen by simply inserting into the SD card slot.

Photo mode: Still pictures recorded by digital cameras will be displayed.

Video mode: Moving pictures recorded by digital video cameras will be played back.

Music mode: Digital music data will be played back.

When these functions are used, the audio signal is output from audio output terminals, but video signals are not output.

"Date" shows the date on which the recording was made by the recording equipment. The file
without record of the date is shown "\*\*\*\*/\*\*".

#### Data format for SD Card / USB Flash Memory browsing

Photo : Still images recorded with digital still cameras compatible with JPEG files of DCF\* and EXIF standards
 Data format - Baseline JPEG (Sub-sampling 4:4:4, 4:2:2 or 4:2:0)

Image resolution - 8 × 8 to 30,719 × 17,279 pixels

 Video : SD-Video Standard Ver. 1.2 [MPEG-2 (PS format)] and AVCHD Standard compatible files with an audio format that is either MPEG-1/Layer-2 format or Dolby Digital format (A modified data with a PC may not be displayed correctly.)

DivX **⇒** p. 65

- Music : Data format MP3 and AAC (Copy-protected files cannot be played back.)
- SD Card format : SDXC Card exFAT

SDHC Card / SD Card - FAT16 or FAT32

- Compliant card type (maximum capacity): SDXC Card (64 GB), SDHC Card (32 GB), SD Card (2 GB), miniSD Card (2 GB) (requiring miniSD adapter)
- If miniSD Card is used, insert / remove it together with the adapter.
- Check the latest information on the card type at the following website. (English only) http://panasonic.jp/support/global/cs/tv/
- USB Flash Memory format: FAT16, FAT32 or exFAT
   \*DCF (Design rule for camera file system): Unified standard established by Japan Electronics and Information Technology Industries Association (JEITA).

#### Note

- Format the device with the recording equipment.
- The picture may not appear correctly on this TV depending on the recording equipment used.
- Display may take some time when there are many files and folders.
- This function cannot display Motion JPEG and still image not JPEG formatted (i.e. TIFF, BMP).
- A data modified with a PC may not be displayed.
- Images imported from a PC must be compatible with EXIF (Exchangeable Image File) 2.0, 2.1, and 2.2.
- Partly degraded files might be displayed at a reduced resolution.
- The folder and file names may be different depending on the digital camera or digital video camera used.
- Do not use two-byte characters or other special codes.
- The device may become unusable with this TV if the file or folder names are changed.

To insert or remove the SD Card / USB Flash Memory

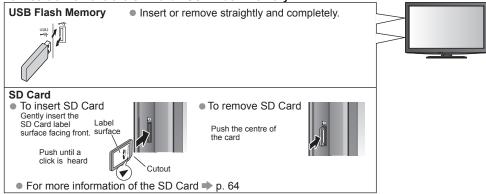

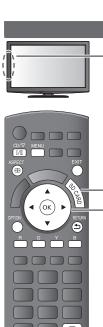

#### **Starting Media Player**

### Insert the SD Card or USB Flash Memory

 When the SD Card is inserted, switching to Media Player (Photo mode) will be done automatically. ⇒ p. 38 It is assumed the SD Card contains photos. If not, press the blue button to activate the "Contents Select" screen and select the other mode. → "Change the contents" (p. 39)

Switch to Media Player

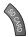

Select the icon you want to access to

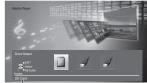

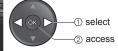

 If two or more devices are not connected, this step will be skipped.

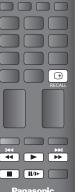

Select the content

selected device name

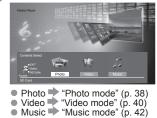

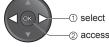

- To return to TV EXIT or
- To return to the previous screen

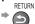

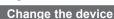

You can change to the other device directly in the same mode if two or more devices are connected.

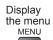

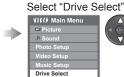

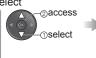

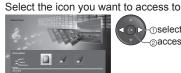

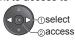

selected device name

## **Using Media Player**

#### Photo mode

Photo mode will read all ".jpg" extension files in the SD Card or USB Flash Memory. The thumbnail of all the photos in the SD Card or USB Flash Memory will be displayed.

Error display (images that could not be loaded, etc.)

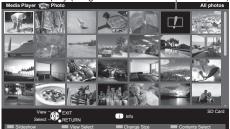

(Thumbnail - All photos)

 You can also access Photo mode directly by using VIERA TOOLS (p. 21).

- To change the back ground music
  - → "Photo Setup" (p. 39)
- To display the information of the highlighted photo

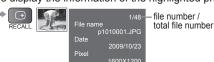

To change the number of photos on a thumbnail screen at a time

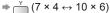

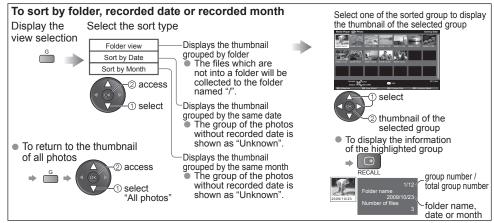

Single view - Display one photo at a time. Select the file from the thumbnail of photos to be viewed

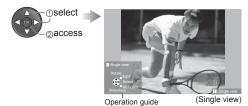

- To display / hide the operation guide
- To operate Single view
  - To the previous photo Rotate 90° (anti-clockwise) To the next photo -Rotate 90° (clockwise)
- To return to thumbnail view ⇒

Slideshow - Slideshow will be completed within the thumbnail from which it was started.

Select the file from the To display / hide the operation guide > thumbnail of photos Slideshow for the first view To pause (return to Single view) ⇒ ○ select To return to thumbnail ⇒

- Picture quality may become lower depending on the slideshow settings.
- Picture setting may not work depending on the slideshow settings.

#### **Photo Setup**

Display the menu MENU

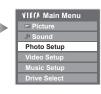

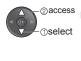

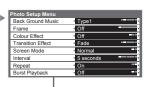

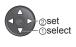

|                | 16                      | A Product of Confirmation (alternations)                                                                                                    |
|----------------|-------------------------|----------------------------------------------------------------------------------------------------|
| Menu           | Item                    | Adjustments / Configurations (alternatives)                                                                                                    |
|                | Back<br>Ground<br>Music | Selects the back ground music during the Photo mode (Off / Type1 / Type2 / Type3 / Auto / User)  Type1, Type2 and Type3 are the fixed music each installed in this TV.  Auto: Music data stored in the root folder of the SD Card will be played back randomly.  If there is no available music data, no sound will be produced.  User: Music data in the current device registered by yourself in Music mode will be played back.  To register the music > "Set background music for Photo mode" (p. 42)  If no music has been registered or the registered music device are removed, no sound will be produced.                                                                                                    |
|                | Frame                   | Selects the indication frame of the slideshow (Off / Multi / Collage / Drift (+ calendar) / Drift / Gallery (+ calendar) / Gallery / Cinema) Multi : 9 division display like tiled design Collage : A photo is displayed at random position and random scale.  Drift (+ calendar) / Drift : Photos are displayed like flow images.  You can select to display the calendar or not. The month of calendar is turned by pressing up or down cursor button.  Gallery (+ calendar) / Gallery : The various size of photos in the frame are displayed.  You can select to display the calendar or not. The month of calendar is turned by pressing up or down cursor button.  Cinema : Photos are displayed like old films (sepia tone) |
| Photo<br>Setup | Colour<br>Effect        | Selects the colour effect of photos (Off / Sepia / Gray scale)  This function is not available when "Frame" is set to "Drift", "Gallery" or "Cinema".                                                                                                    |
|                | Transition<br>Effect    | Selects the transition effect for switching the photo during the slideshow (Off / Fade / Slide / Dissolve / Motion / Random) Fade : The next photo fades in gradually. Slide : The next photo slides and appears from the left side. Dissolve : The photo is replaced by an indefinite block unit. Motion : The photo is replaced with enlarged, reduced, moved up or moved down. Random : Each transition is selected at random.  This function is available when "Frame" is set to "Off".                                                                                                    |
|                | Screen<br>Mode          | Selects whether enlarged or normal viewing on Single view and Slideshow (Normal / Zoom)  This function is not available when "Frame" is set to "Collage", "Drift", "Gallery" or "Cinema".  This function is not available when "Transition Effect" is set to "Motion".  Depending on the photo size, the photo may not be enlarged.                                                                                                    |
|                | Interval                | Selects slideshow interval (5 / 10 / 15 / 30 / 60 / 90 / 120 seconds)  This function is not available when "Frame" is set to "Driff", "Gallery" or "Cinema".  This function is not available when "Transition Effect" is set to "Motion".                                                                                                    |
|                | Repeat                  | Slideshow repeat (Off / On)                                                                                                    |
|                | Burst<br>Playback       | Selects whether the continuous shots are displayed in rapid interval during the slideshow (Off / On)  This function is not available when "Frame" is set to "Drift", "Gallery" or "Cinema".  This function is not available when "Transition Effect" is set to "Motion".                                                                                                    |

#### Change the contents

You can switch to the other mode of Media Player from the thumbnail.

- The mode can be switched in the current device.
  To change the device → "Change the device" (p. 37)

While the thumbnail is displayed, display the contents selection

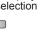

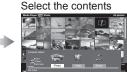

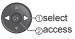

- Photo > "Photo mode" (p. 38)
  Video > "Video mode" (p. 40)
  Music > "Music mode" (p. 42)

## **Using Media Player**

#### Video mode

Video mode supports AVCHD, MPEG2 and DivX® file formats.

Film icon will be displayed if the file does not support thumbnail view.

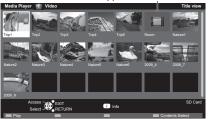

(Thumbnail - Title view)

#### Playback from Title view

Playback of the selected title will start. Select the title Start playback

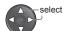

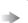

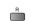

The thumbnail of video titles in the SD Card or USB Flash Memory will be displayed.

The preview will start when the title is highlighted if it supports a preview.

- You can also access Video mode directly by using VIERA TOOLS (p. 21).
- To off the preview ⇒ "Video Setup" (p. 41)
- To display the information of the highlighted title

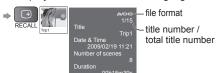

#### Playback from the selected scene in the title (AVCHD or MPEG2)

Playback will start from the selected scene to the end of the title. Select the title Select the scene to start playback

①select

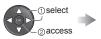

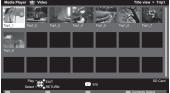

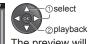

The preview will start when the scene is highlighted if it supports a preview.

- To turn off the preview ⇒ "Video Setup" (p. 41)
- (Thumbnail Scene view)
- To repeat playback "Video Setup" (p. 41)
- To display the information of the highlighted scene

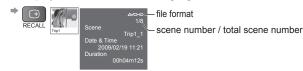

#### How to operate during the playback

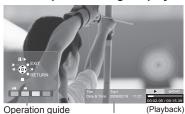

- information banner
- To confirm or change the OPTION current status (if available) ⇒
- To display / hide the operation
   To change aspect (only for the 4:3 video content) guide and information banner ASPECT
- To operate the playback To the previous scene ⇒ <sup>R</sup> Pause / Playback • To the next scene **II/**▶ Playback Fast forward To return to thumbnail ⇒ Stop
- You can also use the following buttons.
  - ▶ IVI►

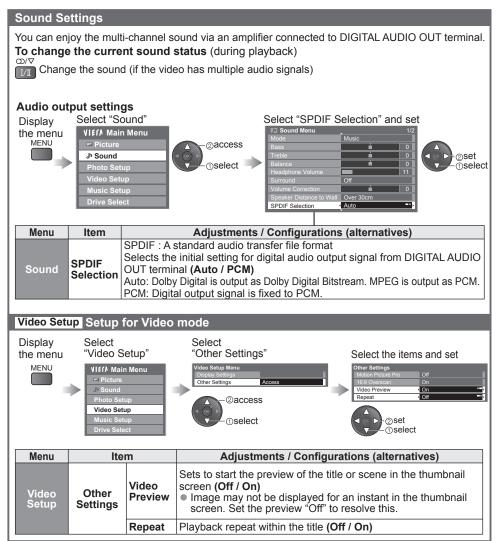

#### Note

The structure of titles and scenes may vary depending on the digital video camera used. In this
case, titles and scenes may not be displayed correctly.

#### Music mode

Music mode supports MP3 and AAC file format.

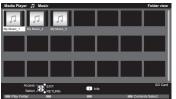

The thumbnail of music folders in the SD Card or USB Flash Memory will be displayed.

- You can also access Music mode directly by using VIERA TOOLS (p. 21).
- To display the information of the highlighted title

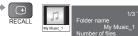

#### Playback from Folder view

Playback all the files in the selected folder will start. Select the folder Start playback

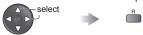

#### Playback from File view

Playback of the selected file will start.

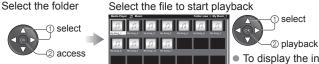

To display the information of the highlighted title

folder number / total folder number

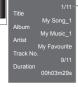

file number / total file number

#### How to operate in the playback

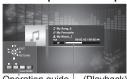

Operation guide (Playback) information banner

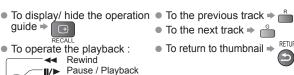

Playback

Stop

Fast forward

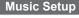

Setup the setting for Music mode.

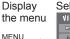

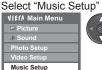

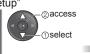

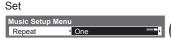

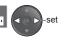

Folder: Playback repeat within the selected folder : Playback repeat of the selected one file

#### Set background music for Photo mode

You can register your favourite music as background music for Photo mode.

- Select "User" in "Back Ground Music" → "Photo Setup" (p. 39)
- If you remove the device in which the registered music is stored, the setting of "User" will be reset.

While playing music, display the selection screen

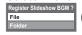

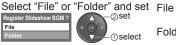

: The current music will be registered as back ground music. Folder : All the music in the current folder will be registered as back ground music.

## **Using Network Services**

### (DLNA / VIERA CAST)

#### **DLNA®**

This TV is a DLNA Certified™ product.

DLNA (Digital Living Network Alliance) is a standard that makes DLNA Certified digital electronics easier and more convenient to use on a home network. To learn more, visit www.dlna.org. It allows you to share photos and videos stored in the DLNA Certified media server (for example, PC with windows 7 installed, DIGA Recorder etc.) connected to your home network, and enjoy watching them on the TV screen.

#### Applicable data format

Photo :JPEG (Sub-sampling 4:4:4, 4:2:2 or 4:2:0)

Image resolution - 8 × 8 to 30,719 × 17,279 pixels

MOTION JPEG and Progressive JPEG are not supported.

Video: MPEG-2 (PS format and TS format)

AVCHD and DivX files are not supported by DLNA, but can be played by Media Player (p. 40).
 Music files are not supported by DLNA, but MP3 and AAC files can be played back by Media Player (p. 42).

#### Madia sarvar

Ensure the connected equipment has a DLNA Certified media server.

To use the PC, install the server software on the PC for obtaining a media server.

Store photos or videos into the media server, and then you can watch them on the TV.

"TwonkyMedia server 5.1.x" and "Windows 7" are the server software that has been tested for the performance with this TV (current as of January, 2010).

For installing, read the manual of the server software.

- The DLNA control function of Windows 7 is not supported with this TV.
- When a server software for the media server is installed on the PC, the data may be at risk of being accessed by other people. Please take care of the settings and connections under the network circumstances at the office, hotel or even at home when not using a router.

By connecting a DLNA compatible DIGA Recorder to your home network, you can enjoy and control it as one of the media servers.

For details, read the manual of the DIGA Recorder.

#### **Network connection**

Example 1 or Example 2 in "Network connections" (p. 44)

#### **Network setup**

⇒ p. 45 - 47

#### **DLNA** operations

⇒ p. 48 - 50

#### **VIERA CAST™**

VIERA CAST is a gateway to the internet services unique to Panasonic.

By connecting the TV to the internet environment, VIERA CAST allows you to enjoy internet content on the TV screen such as photos, movies, weather, etc. from VIERA CAST home screen. You can access VIERA CAST home screen directly by pressing the VIERA CAST button on the remote control.

#### **Network connection**

⇒ Example 1 or Example 3 in "Network connections" (p. 44)

#### Network setup

**⇒** p. 45 - 47

#### VIERA CAST operations

⇒ p. 51

### Using Network Services

(DLNA / VIERA CAST)

#### **Network connections**

- If you do not have a Broadband network service, please consult your retailer for assistance.
- Confirm the terms and conditions of the contracts with your Internet Service Provider (ISP) or telecommunications company.
- Set up and connect any equipment required for the network environment.
- Required speed (effective): at least 1.5 Mbps for SD and 6 Mbps for HD picture quality, respectively.
- Read the manual of the network equipment, too.

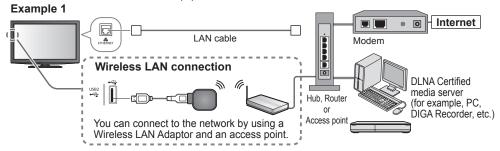

- Ensure to use a LAN straight cable for this connection.
- If your modem has no broadband router functions, use a broadband router.
- If your modem has broadband router functions but there are no vacant ports, use a hub.
- Ensure that the Broadband routers and hubs are compatible with 10BASE-T / 100BASE-TX.
- If you use the equipment compatible only with 100BASE-TX, category 5 LAN cables are required.

#### Example 2

You can connect the TV and the equipment directly to use DLNA features.

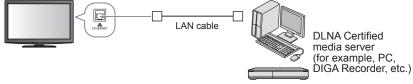

Ensure to use a LAN cross cable for this connection.

You can connect the TV and the telecommunication equipment directly to use VIERA CAST features.

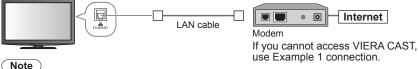

- Depending on the ISP or telecommunications company, the required equipment and the internet connection procedure are different. Ensure that you use the network equipment that are authorized by your ISP and telecommunications company.
- You cannot make settings for the network equipment on this TV. You may be required to make settings on your computer.
- Depending on the terms and conditions of the contracts with your ISP or telecommunications company, additional fees may be charged or multiple connections to the internet may be impossible.
- Please contact your ISP or telecommunications company if you require further assistance regarding the network equipment.

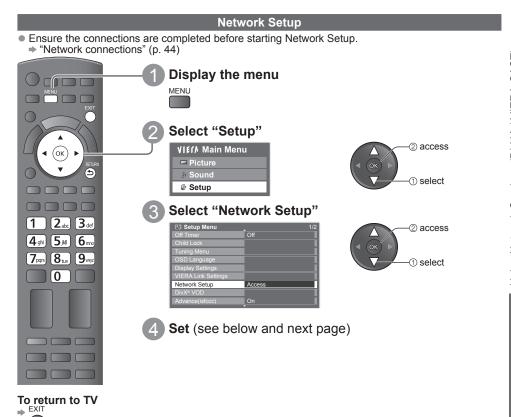

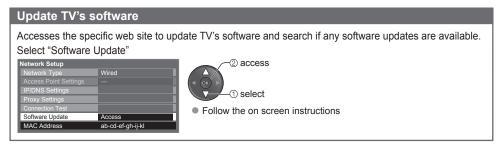

#### Note

#### MAC Address

MAC address is a unique address that identifies hardware in the network. (for information only)

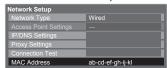

#### **Network settings for the LAN Cable connection**

This setting is for the network connection by using the LAN cable.

1 Select "Network Type" and set to "Wired"

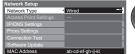

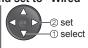

If you make the network connection like "Example2" (p. 44), you do not have to set "Acquire DNS Address", "Proxy" and "Proxy Port".

2 Select "IP/DNS Settings" and set the items

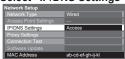

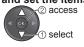

After settings, return to "Network Setup" screen ⇒

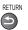

#### Acquire IP Address Acquire DNS Address

Sets IP Address, Subnet Mask, Gateway, Primary DNS and Secondary DNS.

For most users, the recommended method of connection to your network is by using Auto feature. Select "Acquire IP Address" and then set to "Auto"

Select "Acquire DNS Address" and then set to "Auto"

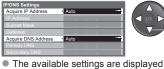

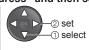

#### Manual settings

If you wish to set these functions manually, select "Manual".

Select "IP Address", "Subnet Mask", "Gateway", "Primary DNS" or "Secondary DNS"

Move the cursor and enter the number

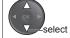

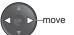

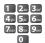

Store

③ Select "Proxy Settings" and set the items

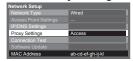

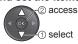

After settings, return to "Network Setup" screen

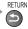

#### **Proxy**

Sets Proxy address.

automatically.

This is the address of the relay server that is connected to the target server instead of the browser and sends data to the browser. Setting is required if specified by the provider.

#### Select "Proxy"

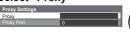

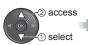

#### Enter the address

Set characters one by one

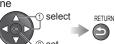

You can set characters by using numeric buttons.

#### **Proxy Port**

Sets Proxy port number.

This number is also specified by the provider with the Proxy address.

#### Select "Proxy Port"

| Proxy Settings |   |  |
|----------------|---|--|
| Proxy          |   |  |
| Proxy Port     | 0 |  |

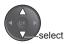

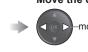

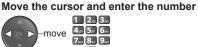

4 Select "Connection Test" and access to test

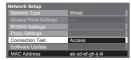

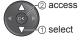

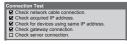

#### : succeeded

The test is successful and the TV is connected to the network.

#### X: failed

Check the settings and connections, and then perform this function again.

Performs automatic testing of the network connection for the TV. (It takes a while to test.)

#### **Network settings for the Wireless LAN connection**

This setting is for the network connection by using Wireless LAN Adaptor.

1 Select "Network Type" and set to "Wireless"

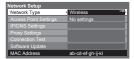

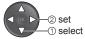

#### 2 Select "Access Point Settings"

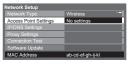

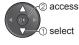

#### 3 Select the connection type and set

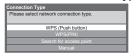

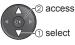

WPS(Push button) ⇒ p. 13

WPS(PIN): Sets by entering the PIN code to the access point

Search for access point ⇒ p. 13

Manual : Sets manually by entering the SSID of

access point

#### Confirm the connection status of "Access Point Settings"

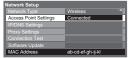

--- : "Wired" is selected in "Network Type". No adaptor : Wireless LAN Adaptor is not connected.

No settings: Setting for connecting to the access point has not been set.

Connecting...: Connecting to the access point in progress.

Connected: Wireless LAN connection to the access point succeeded.

 To display the current access point settings, press the OK button.

To change the settings, select "No" on this screen.

 Some access points do not allow access to the internet. Perform "Connection Test" (below) to check if internet connection is available.

USB

overcurrent :Overcurrent error

#### **⑤ Select "Connection Test" and access to test**

Performs automatic testing of the network

connection for the TV. (This may take some time.)

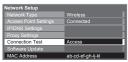

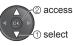

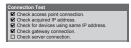

#### : succeeded

The test is successful and the TV is connected to the network.

#### ☐ : failed

Check the settings and connections, and then perform this function again.

If you continue to have difficulty, please contact your internet service provider.

## **Using Network Services**

(DLNA / VIERA CAST)

#### Using DLNA® features

Ensure the preparation of media server, network connections and network settings are completed.
 "Media server" (p. 43), "Network connections" (p. 44), "Network Setup" (p. 45 - 47)

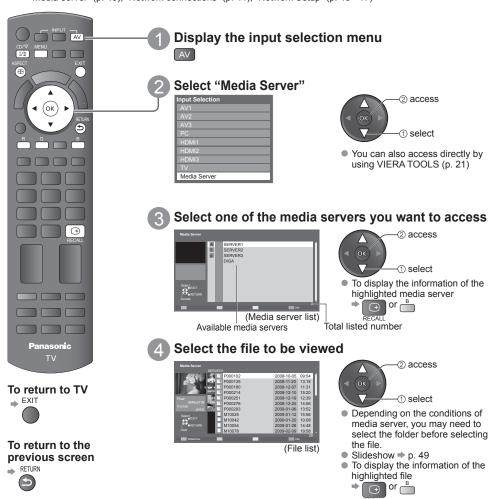

(See next page)

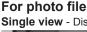

Single view - Displayed one at a time

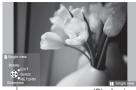

- (Single view) Operation guide
- To display / hide the operation guide ⇒
- To operate Single view To the previous photo
  - Rotate 90° (anti-clockwise) To the next photo Slideshow Rotate 90° (clockwise)
- To return to list ⇒

Slideshow - Slideshow will be started from the selected photo file and completed within the list.

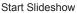

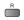

- To display / hide the operation guide ⇒
- To pause (return to Single view) ⇒ ○x
- To return to list ⇒

### For video file

Playback - Playback will start.

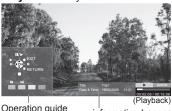

- Operation guide information banner
- To display / hide the operation guide and information banner ⇒

To operate the playback

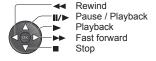

- To the previous scene ⇒
- To the next scene ⇒
- To change aspect (only for the 4:3 video content)
- To return to list ⇒

### ( Note )

- You may select and playback the music file.
- Non-playable files are also listed but cannot be selected.
- Turn the TV off, and then on again when changing or reconnecting the network connection.

### **Using Network Services**

(DLNA / VIERA CAST)

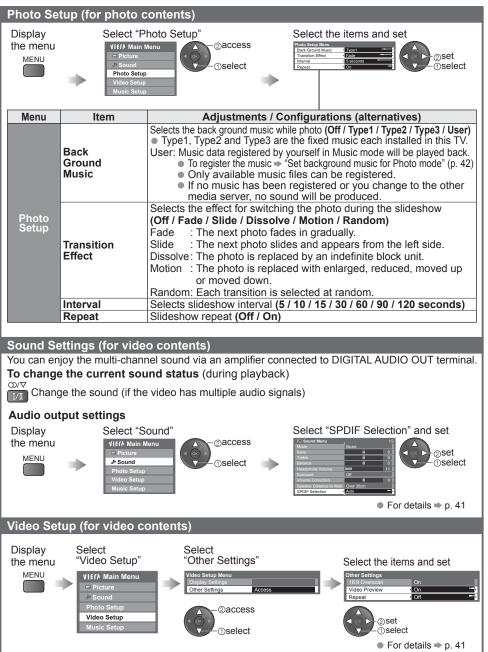

#### **VIERA CAST™**

You can access a selection of internet services from VIERA CAST home screen. For example. YouTube, Picasa Web Albums (current as of March, 2010).

- VIERA CAST requires a broadband internet connection. Dial-up internet connections cannot be used.
- Ensure the network connections and network settings are completed. → "Network connections" (p. 44), "Network Setup" (p. 45 - 47)

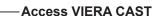

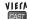

- Depending on the usage conditions, it may take a while to read all the data.
- Messages might be displayed before VIERA CAST home screen. Please read the instructions carefully and follow the on screen instructions.
- You can also access VIERA CAST by using VIERA TOOLS (p. 21).

Example:

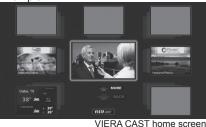

To return to TV ⇒

5jkl 6mno [**8**tuv] **9**vxyz

How to operate VIERA CAST (current as of March, 2010)

- To go to the next level ⇒ Select "MORE"
- To back to the previous level ⇒ Select "BACK"
- To move the cursor / select the item
- To access ⇒ ox
- To return to the previous screen >
- To return to VIERA CAST home screen ⇒
- When the key words are displayed on colour bar
- 1 2<sub>2</sub> 3<sub>4</sub> 4 gs 5 gs 6 ... When options with numbers are displayed 7,,,,, 8,,, 9,,,

#### USB Keyboard

You can input characters on VIERA CAST screen by using the USB Keyboard connected to the USB port.

- You cannot use two or more keyboards simultaneously.
- The USB Keyboard which requires the driver is not supported.
- Characters may not be displayed correctly on the TV screen depending on the connected keyboard.

- Be sure to update the software when a software update notice is displayed on the TV screen. If the software is not updated, you will not be able to use VIERA CAST. You can update the software later manually ⇒ "Software Update" in the Network Setup Menu (p. 45)
- VIERA CAST™ home screen is subject to change without notice.
   The services through VIERA CAST™ are operated by their respective service providers, and service may be discontinued either temporarily or permanently without notice. Therefore, Panasonic will make no warranty for the content or the continuity of the services.
- All features of websites or content of the service may not be available.
- Some content may be inappropriate for some viewers.
- Some content may only be available for specific countries and may be presented in specific languages.
- Depending on the connection environment, the internet connection may be slow or may not be successful.
- Turn the TV off, and then on again when changing or reconnecting the network connection.

Setup menu (Items in the "Setup" may change without notice )

Video communication requires an exclusive Communication Camera TY-CC10W (optional accessory p. 7)). For details, read the manual of the Communication Camera.

| without holice.)        |                                                                                 |  |  |  |
|-------------------------|---------------------------------------------------------------------------------|--|--|--|
| Customize<br>HomeScreen | Changes the position<br>of each services on<br>VIERA CAST home screen           |  |  |  |
| My Account              | Confirms or removes the account information of the TV you entered on VIERA CAST |  |  |  |
| Lock                    | Sets to restrict access to some services                                        |  |  |  |
| Веер                    | Sets beep sound On or<br>Off when operating VIERA<br>CAST                       |  |  |  |
| Notices                 | Displays the information of VIERA CAST                                          |  |  |  |

### VIERA Link Functions

#### VIERA Link "HDAVI Control™"

Enjoy additional HDMI interoperability with Panasonic products which have "HDAVI Control" function. This TV supports "HDAVI Control 5" function.

Connections to the equipment with HDMI cable such as DIGA Recorder, HD Video Camera, Player theatre, Amplifier, etc., allow you to interface them automatically.

- These features are limited to models incorporating "HDAVI Control" and "VIERA Link".
   Some functions are not available depending on the equipment's version of HDAVI Control. Please confirm the connected equipment's version of HDAVI Control.
   VIERA Link "HDAVI Control", based on the control functions provided by HDMI which is an industry standard known as HDMI CEC (Consumer Electronics Control), is a unique function that we have developed and added. As such, its operation with other manufacturers' equipment that supports HDMI CEC cannot be guaranteed.
- Please refer to individual manuals for the equipment. About applicable Panasonic equipment, consult your local Panasonic dealer.

#### Summary of features

| Connected equipment with VIERA Link function                           | DIGA<br>Recorder*1 | DVD Player /<br>Blu-ray Disc<br>Player*1 | HD Video<br>Camera /<br>LUMIX Camera*1 | Player<br>theatre*2 | Blu-ray Disc<br>theatre*2 | Amplifier*2 |
|------------------------------------------------------------------------|--------------------|------------------------------------------|----------------------------------------|---------------------|---------------------------|-------------|
| Channel download                                                       | O*4                | _                                        | -                                      | _                   | _                         | _           |
| Easy playback                                                          | 0                  | 0                                        | 0                                      | ○*7                 | O*7                       | -           |
| Power on link                                                          | 0                  | 0                                        | 0                                      | 0                   | 0                         | -           |
| Power off link                                                         | 0                  | 0                                        | 0                                      | 0                   | 0                         | 0           |
| Reduce unnecessary power consumption in standby                        | ○*5                | O*5                                      | -                                      | -                   | ○*5                       | -           |
| Auto standby for unnecessary equipment                                 | O*3                | O*3                                      | -                                      | ○*3<br>*8           | O*3                       | O*3         |
| Pause Live TV programme                                                | O*4<br>*6          | -                                        | -                                      | _                   | _                         | _           |
| Direct TV Recording                                                    | O*4                | -                                        | -                                      | -                   | -                         | -           |
| Control the menu of the connected<br>equipment by VIERA remote control | O*3                | ○*3                                      | O*3                                    | ○*3                 | O*3                       | -           |
| Speaker control                                                        | -                  | -                                        | -                                      | 0                   | 0                         | 0           |

<sup>\*1:</sup> HDMI Connection only

<sup>\*2:</sup> HDMI and Audio out connections

<sup>\*3:</sup> available with the equipment which has "HDAVI Control 2 or later" function

<sup>\*4:</sup> available with the equipment which has "HDAVI Control 3 or later" function

<sup>\*5:</sup> available with the equipment which has "HDAVI Control 4 or later" function

<sup>\*6:</sup> available with DIGA Recorder which has HDD

<sup>\*7:</sup> while playing a disc
\*8: except for watching a disc

#### Connection

To use DIGA Recorder / DVD Player / Blu-ray Disc Player / HD Video Camera / LUMIX Camera

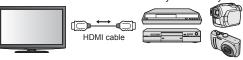

DIGA Recorder / DVD Player / Blu-ray Disc Player / HD Video Camera / LUMIX Camera with VIERA Link function

To use Player theatre / Blu-ray Disc theatre:

eatre: • To use Amplifier:

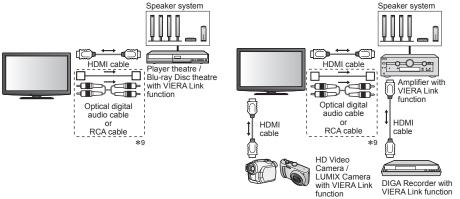

'9: If the connected equipment has "HDAVI Control 5" function, you do not have to use this audio cable (Optical digital audio cable or RCA cable). In this case, connect the equipment to the TV's HDMI2 terminal via an HDMI cable.

#### Note

- This function may not work properly depending on the connected equipment.
- For DIGA Recorder / DVD Player / Blu-ray Disc Player / HD Video Camera / LUMIX Camera with VIERA Link function, connect to HDMI1, HDMI2 or HDMI3 terminal via an HDMI cable.
- For Player theatre / Blu-ray Disc theatre / Ámplifier, connect to HDMI1, HDMI2 or HDMI3 terminal via an HDMI cable and/or either the optical digital audio cable or RCA cable for audio output from the TV.
- Use fully wired HDMI compliant cable. Non-HDMI-compliant cables cannot be utilized.
   Recommended Panasonic's HDMI cable part number:
  - RP-CDHS15 (1.5 m)
- RP-CDHS30 (3.0 m)
- RP-CDHS50 (5.0 m)

#### **Preparations**

- Connect the equipment supporting VIERA Link.
- Set up the connected equipment. Read the manual of the equipment.
- For optimal recording, the settings of the recorder might be required. For details, read the manual of the recorder.
- Set VIERA Link On in Setup Menu ⇒ "VIERA Link" (p. 27)
- Set up the TV → After connection, turn the equipment on and then switch the TV on. Set the input mode to HDMI1, HDMI2 or HDMI3 (p. 19), and make sure that an image is displayed correctly.
  - This setup should be done each time when the following conditions occur:
  - for the first time when adding or reconnecting equipment when changing setup

### VIERA Link Functions

#### Features available

#### Channel download

Channel setting can be downloaded to the recorder.

Automatic input switching - When the connected equipment is operated, input mode is switched automatically.

#### Power on link

Set Power on Link "On" in Setup Menu to use this function ⇒ "Power on Link" (p. 27) When the connected equipment starts playback or direct navigator / function menu for the equipment are activated, the TV is automatically turned on. (Only when the TV is in Standby mode.)

#### Power off link

Set Power off Link "On" in Setup Menu to use this function → "Power off Link" (p. 27)

When the TV is set to Standby mode, the connected equipment is also automatically set to Standby. This function will work even if the TV enters standby mode automatically by Off Timer function or auto power standby function.

#### Standby Power Save Reduce unnecessary power consumption in standby

#### Set Standby Power Save "On" in the Setup Menu to use this function

→ "Standby Power Save" (p. 27)
The power consumption in Standby mode of the connected equipment is controlled higher or lower in synchronization with the TV On / Off state to reduce the consumption.

When the TV is set to Standby mode, the connected equipment is automatically set to Standby and the power consumption in Standby mode of the connected equipment is automatically minimized. When the TV is turned on, the connected equipment is still in Standby mode, but the power consumption is increased to make startup time early.

- This function is effective if the connected equipment can change the power consumption in Standby mode and is set to higher consumption.
- This function will work when "Power off Link" is set to "On".

#### Intelligent Auto Standby Auto standby for unnecessary equipment

Set Intelligent Auto Standby "On (With reminder)" or "On (No reminder)" in the Setup Menu to use this function ⇒ "Intelligent Auto Standby" (p. 27)

When the TV is On, non-watched or non-used connected equipment goes into Standby mode automatically to reduce the power consumption. For example, when the input mode is switched from HDMI, when Speaker Selection is changed to "TV" (except for watching a disc).

- If you select "On (With reminder)", the on screen message will be displayed to be noticed before working this function.
- This function may not work properly depending on the connected equipment. If required, set to

#### Features available (Using VIERA Link Menu)

#### Pause Live TV Pause Live TV programme

#### Access and pause the live TV programme

You can pause the live TV programme and resume later.

Live TV programme will be recorded on HDD of the connected DIGA Recorder.

- This function is available with DIGA Recorder which has HDD.
- If you connect several recorders including other manufacturers' recorders at the same time, please connect DIGA Recorder which has HDD to the TV's lower HDMI terminal number. For example, if you use HDMI1 and HDMI2 for two recorders, in this case connect DIGA Recorder which has HDD to HDMI1.
- If you cannot operate, check the settings and the equipment
- ⇒ "Summary of features", "Connection", "Preparations" (p. 52, 53)

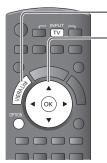

Display "VIERA Link Menu"

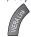

② Select "Pause Live TV" and pause

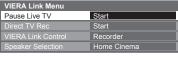

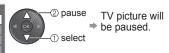

- You can also access Pause Live TV by using VIERA TOOLS. ⇒ p. 21
- Live TV programme is recorded on HDD from where it was paused.
- If the paused TV picture disappears after a few minutes
  - (the paused picture will be restored)

# To operate Pause Live TV search backward pause pause

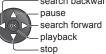

 Operations may be different depending on the recorder. In this case, follow the operation guide or read the manual of the recorder.

To return to Live TV (stop playback of Pause Live TV / cancel pause)

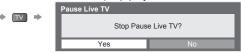

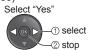

• If you stop playback or cancel pause, the recorded programme will be deleted from HDD.

#### Direct TV Rec Direct TV Recording - What you see is What you record

Recording the current programme in DIGA Recorder immediately.

- If you connect a variety of recorders including other manufacturers' recorders at the same time, please connect DIGA Recorder to the TV's lower HDMI terminal number. For example, if you use HDMI1 and HDMI2 for two recorders, in this case connect DIGA Recorder to HDMI1.
- If you cannot operate, check the settings and the equipment
   "Summary of features" "Connection" "Propagations" (p. 52.5)
  - → "Summary of features", "Connection", "Preparations" (p. 52, 53)

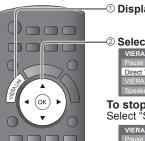

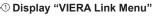

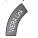

② Select "Direct TV Rec" and start recording

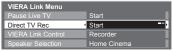

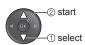

#### To stop recording

Select "Stop" in "Direct TV Rec" and stop recording

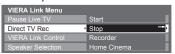

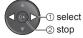

### VIERA Link "HDAVI Control™"

Features available (Using VIERA Link Menu)

#### VIERA Link Control Operate the connected equipment with VIERA remote control

#### Access and operate the menu of the equipment

You can control some functions of the connected equipment with this TV remote control by pointing at the TV's signal receiver.

- If you cannot operate, check the settings and the equipment
- "Summary of features", "Connection", "Preparations" (p. 52, 53)
   For details of the operation of the connected equipment, read the manual of the equipment.

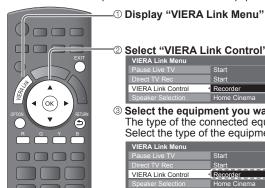

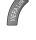

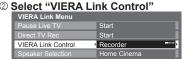

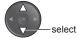

3 Select the equipment you want to access

The type of the connected equipment is displayed. Select the type of the equipment and access.

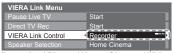

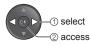

Recorder / Player / Home Cinema / Video Camera / LUMIX / Digital Camera / Other

- You can also access VIERA Link control by using VIERA TOOLS. ⇒ p. 21
- The displayed item may vary depending on the connected equipment.
- "Home Cinema" means Player theatre, Blu-ray Disc theatre or Recorder theatre.
- "Other" means Tuner set top box.

The menu of the accessed equipment (Input mode will be changed automatically)

- ④ Operate the connected equipment
  - 1. Set the remote control code to "73" (p. 20)
  - 2. Follow the operation guide

To display the operation guide

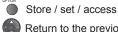

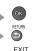

Move the cursor / select the menu → Move the cursor / access / adjust → Exit the menu

Return to the previous menu ..

When the key words are displayed on colour bar ⇒ R G Y B

Some operations may not be available depending on the equipment. If so, use its own remote control.

#### If multiple recorders or players are connected

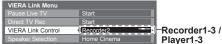

The number is given from the TV's lower HDMI terminal number connected to the same type equipment. For example, two recorders to HDMI2 and HDMI3, in this case the recorder connected to HDMI2 is displayed as "Recorder1", and the recorder connected to HDMI3 is displayed as "Recorder2".

#### If you access non-VIERA Link equipment

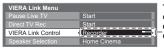

Type of the connected equipment is displayed.

You can access the menu of the equipment. But you cannot operate it. Use its own remote control to operate the equipment.

#### Features available (Using VIERA Link Menu)

#### Speaker Selection Speaker control

#### Access and control the speaker volume

You can control the theatre speaker with this TV remote control by pointing at the TV's signal receiver.

- If you cannot operate, check the settings and the equipment
  - → "Summary of features", "Connection", "Preparations" (p. 52, 53)

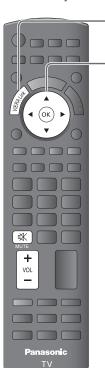

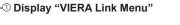

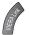

② Select "Speaker Selection"

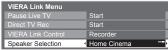

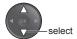

Set to "Home Cinema" or "TV"

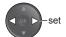

#### **Home Cinema**

Player theatre, Blu-ray Disc theatre or Amplifier will be automatically turned on if it is in Standby mode and the sound is from theatre speakers connected to the equipment.

Volume up / down

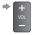

■ Mute ⇒

- The sound of TV speakers is mute.
- When the equipment is turned off, TV speakers will be active.

#### TV

TV speakers are active.

#### ( Note )

If you wish to enjoy the multi-channel sound (e.g. Dolby Digital 5.1ch) via an Amplifier, connect
with HDMI cable and Optical digital audio cable (p. 53), and then select "Home Cinema". If your
Amplifier has "HDAVI Control 5" function, you can connect only with HDMI cable. In this case,
connect your Amplifier to the TV's HDMI2 terminal.

To enjoy the sound from the DIGA Recorder in multi-channel sound, connect an HDMI cable from the DIGA Recorder to the Amplifier (p. 53).

#### Note

- These functions may not work properly depending on the connected equipment.
- Image or sound may not be available for the first few seconds when input mode is switched.
- Easy playback may be available by using the remote control for Player theatre, Blu-ray Disc theatre
  or Amplifier. Read the manual of the equipment.
- "HDAVI Control 5" is the newest standard (current as of December, 2009) for HDAVI Control
  compatible equipment. This standard is compatible with conventional HDAVI equipment.
- To confirm this TV's version of HDAVI Control → "System Information" (p. 27)

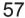

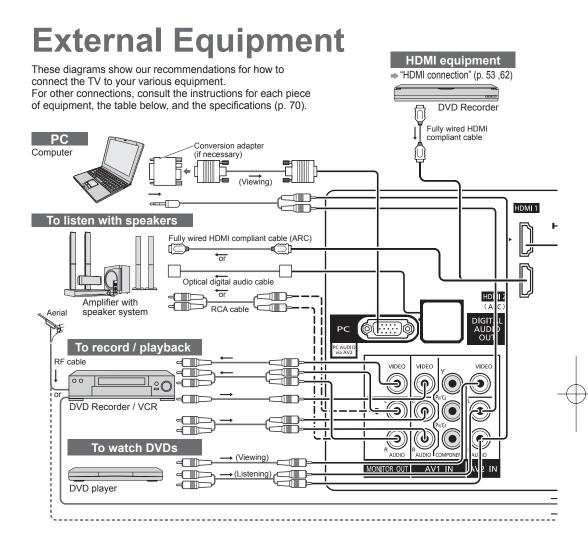

#### Types of connectable equipment to each terminal

| Recording / Playback (equipment)                                | AV1 IN<br>AV2 IN<br>AV3 IN | MONITOR<br>OUT | DIGITAL<br>AUDIO OUT | ETHERNET |
|-----------------------------------------------------------------|----------------------------|----------------|----------------------|----------|
| To record / playback videocassettes / DVDs (VCR / DVD recorder) | 0                          | 0              |                      |          |
| To watch DVDs (DVD player)                                      | 0                          |                |                      |          |
| To watch camcorder images (Video camera)                        | 0                          |                |                      |          |
| To watch satellite broadcasts (Set top box)                     | 0                          |                |                      |          |
| To play games (Game equipment)                                  | 0                          |                |                      |          |
| To use Network services                                         |                            |                |                      | 0        |
| To use amplifier with speaker system                            |                            | 0              | 0                    |          |
| VIERA Link                                                      |                            |                |                      |          |

<sup>○:</sup> Recommended Connection \*1: applicable if your amplifier has ARC (Audio Return Channel) function

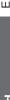

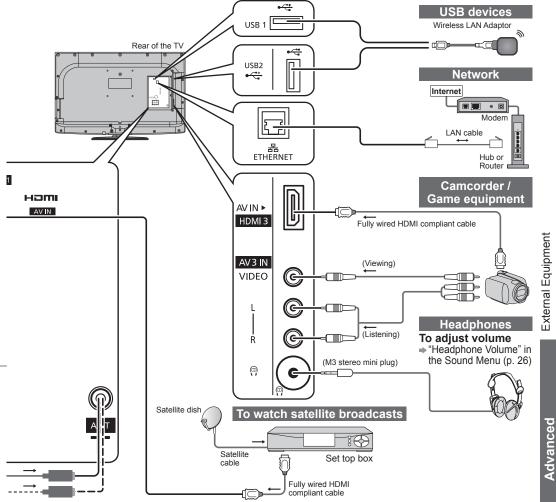

| ŀ |     |    |    |   |
|---|-----|----|----|---|
|   |     | US | SB |   |
| 1 | 2   | 3  | 1  | 2 |
|   |     |    |    |   |
| 0 | 0   | 0  |    |   |
| 0 | 0   | 0  |    |   |
| 0 | 0   | 0  |    |   |
| 0 | 0   | 0  |    |   |
|   |     |    | 0  |   |
|   | O*1 |    |    |   |
| 0 | 0   | 0  |    |   |

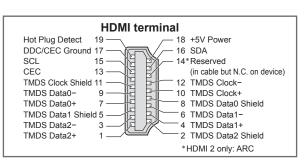

# **Technical Information**

|                                                                                           | Channel Allocation                                                           |                                                                              |                                                                    |                                                                              |                                                                              |                                                                                            |                                                             |                                        |                                                 |                                      |
|-------------------------------------------------------------------------------------------|------------------------------------------------------------------------------|------------------------------------------------------------------------------|--------------------------------------------------------------------|------------------------------------------------------------------------------|------------------------------------------------------------------------------|--------------------------------------------------------------------------------------------|-------------------------------------------------------------|----------------------------------------|-------------------------------------------------|--------------------------------------|
| Channel<br>Plan                                                                           | Asia/W.<br>Europe                                                            | CIS /<br>E.Europe                                                            | China                                                              | Hong<br>Kong                                                                 | NZ /<br>Indonesia                                                            | Indian<br>CATV                                                                             | South<br>Africa                                             | American<br>System                     | American<br>CATV                                | Japan                                |
| CH DISPLAY                                                                                |                                                                              |                                                                              |                                                                    |                                                                              | Receive                                                                      | channel                                                                                    |                                                             | ,                                      | 1                                               |                                      |
| 0<br>1<br>2<br>3<br>4<br>5<br>6<br>7<br>7<br>11<br>12<br>13<br>14<br>15<br>16<br>19<br>20 | -<br>-<br>2<br>}<br>{<br>11<br>12<br>-<br>-<br>-<br>-                        | -<br>1<br>2<br>}<br>{<br>11<br>12<br>-<br>-<br>-<br>-                        | - 1 2                                                              |                                                                              | -<br>1<br>2<br>}<br>{<br>11<br>-<br>-<br>-<br>-                              | -<br>1<br>2<br>3<br>4<br>5'1<br>8'2<br>8'3<br>81<br>82<br>83<br>84<br>81<br>81<br>85<br>81 | -<br>1<br>2<br>}<br>{<br>11<br>12<br>13<br>-<br>-<br>-<br>- | -<br>-<br>2<br>}<br>}<br>13<br>14<br>} | 1 2 2 3 4 4 5 4 5 5 6 6 6 6 6 6 6 6 6 6 6 6 6 6 | -<br>1<br>2<br>}<br>112<br>113       |
| 21<br>22<br>23<br>24<br>28<br>28<br>57<br>58<br>59<br>62<br>63<br>69                      | 21                                                                           | 21<br>}<br>62<br>63<br>69                                                    | 57<br>-<br>-<br>-<br>-<br>-                                        | 21<br>}<br>62<br>63<br>69                                                    | 21<br>                                                                       | 6<br>12<br>S11<br>S40<br>S41<br>21<br>24<br>25<br>31                                       | 21<br>                                                      | 62 63 69                               | 62 63                                           | 62<br>C13                            |
| 70<br>2<br>73<br>74<br>75<br>76<br>77<br>78<br>79                                         | -<br>-<br>S'1<br>S'2<br>S'3<br>-<br>-                                        | -<br>-<br>S'1<br>-<br>-<br>-                                                 | -<br>-<br>-<br>-<br>-<br>-<br>-                                    | -<br>-<br>S'1<br>S'2<br>S'3<br>-<br>-                                        | -<br>-<br>S'1<br>S'2<br>S'3<br>-<br>-                                        | 32                                                                                         | -<br>-<br>S'1<br>S'2<br>S'3<br>-<br>-                       | -<br>-<br>-<br>-<br>-<br>-<br>-        |                                                 |                                      |
| 80<br>81<br>}<br>89                                                                       | \$1<br>\$2<br>}<br>\$10                                                      | S1<br>S2<br>{<br>S10                                                         | –<br>Z1<br>{<br>Z9                                                 | S1<br>S2<br>{<br>S10                                                         | \$1<br>\$2<br>}<br>\$10                                                      | 42<br>)<br>51                                                                              | S1<br>S2<br>{<br>S10                                        | -<br>-<br>-<br>-                       | }                                               | }                                    |
| 90<br>91<br>92<br>93<br>94<br>95<br>96<br>97<br>98<br>99                                  | \$11<br>\$12<br>\$13<br>\$14<br>\$15<br>\$16<br>\$17<br>\$18<br>\$19<br>\$20 | \$11<br>\$12<br>\$13<br>\$14<br>\$15<br>\$16<br>\$17<br>\$18<br>\$19<br>\$20 | Z10<br>Z11<br>Z12<br>Z13<br>Z14<br>Z15<br>Z16<br>Z17<br>Z18<br>Z19 | \$11<br>\$12<br>\$13<br>\$14<br>\$15<br>\$16<br>\$17<br>\$18<br>\$19<br>\$20 | \$11<br>\$12<br>\$13<br>\$14<br>\$15<br>\$16<br>\$17<br>\$18<br>\$19<br>\$20 | 52<br>}<br>}<br>61                                                                         | -<br>-<br>514<br>S15<br>S16<br>S17<br>S18<br>S19<br>S20     | -<br>-<br>-<br>-<br>-<br>-<br>-        | 99                                              | C49                                  |
| 100                                                                                       | \$21<br>}<br>S41<br>-                                                        | \$21<br>}<br>S41<br>-                                                        | Z20<br>}<br>Z37<br>-<br>-<br>-<br>-                                | \$21<br>}<br>S41<br>-                                                        | \$21<br>}<br>S41<br>-                                                        | 62<br>69<br>70<br>-<br>-<br>-<br>-<br>-                                                    | \$21<br>}<br>}<br>\$41<br>-<br>-                            | -<br>-<br>-<br>-<br>-<br>-<br>-<br>-   | 100                                             | -<br>-<br>-<br>-<br>-<br>-<br>-<br>- |

#### Stereo / Bilingual Sound Selection

♥ When you receive the stereo / bilingual sound system, sound output modes can be selected by pressing the Stereo / Bilingual Sound Selection button.

| Audio Signal   | STEREO | MAIN I | SUB II | MONO     |
|----------------|--------|--------|--------|----------|
| Mode Indicator | 8      | I      | п      | $\nabla$ |

NICAM ......Used in New Zealand, Singapore, Hong Kong etc.

| Type of broadcast | Regular broadcast (Standard Audio) | Regular + NICAM MONO I<br>(MAIN I ) | NICAM STEREO                    | NICAM DUAL MONO<br>(MAIN I / SUB II ) |
|-------------------|------------------------------------|-------------------------------------|---------------------------------|---------------------------------------|
| Mode Indicator    | No Indicator ← ▽                   | I → ▽                               | $\bigcirc$ $\rightarrow$ $\lor$ | ĭ → Ⅱ                                 |

A2 (German) ......Used in Australia, Malaysia etc.

| Type of broadcast | Regular broadcast (Standard Audio)    | BILINGUAL or DUAL MONO:<br>MAIN I / SUB II | STEREO                            |
|-------------------|---------------------------------------|--------------------------------------------|-----------------------------------|
| Mode Indicator    | No Indicator $\longrightarrow \nabla$ | I II                                       | $\odot \longrightarrow \triangle$ |

- If the stereo signal is poor or the receiving conditions are not optimum or if STEREO:MONO automatic switching occurs, it is recommended you switch from STEREO to MONO.
- Even when the contents of the receiving signal undergo changes, selection mode is kept intact.
- When the receiving conditions deteriorate, listening will be easier if the mode is set to the MONO
  position, using the stereo / bilingual sound selection button.
- DUAL, also known as DUAL MONO or as BILINGUAL is not currently transmitted in some countries.

### Technical Information

#### **HDMI** connection

HDMI (high-definition multimedia interface) is the world's first complete digital consumer AV interface complying with a non-compression standard.

HDMI allows you to enjoy high-definition digital images and high-quality sound by connecting the TV and the equipment.

HDMI-compatible equipment (\*1) with an HDMI or DVI output terminal, such as a DVD player, a set top box or a game equipment, can be connected to the HDMI terminal using an HDMI compliant (fully wired) cable. About connections, see "External Equipment" (p. 58, 59).

#### Applicable HDMI features

- Input audio signal: 2ch Linear PCM (sampling frequencies 48 kHz, 44.1 kHz, 32 kHz)
- Input video signal: 480i, 480p, 576i, 576p, 720p, 1080i and 1080p
   → "Input signal that can be displayed" (p. 63)
  - - Match the output setting of the digital equipment.
- : > "Input signal that can be displayed" (p. 63) Input PC signal Match the output setting of the PC.
- VIERA Link (HDAVI Control 5) : → "VIERA Link" (p. 52)
- Content Type
- Audio Return Channel (\*2) (HDMI2 terminal only)

### DVI connection

If the external equipment has only a DVI output, connect to the HDMI terminal via a DVI to HDMI adaptor cable (\*3).

When the DVI to HDMI adaptor cable is used, connect the audio cable to the audio input terminal (HDMI1 / 2: use AV2 audio terminals / HDMI3: use AV3 audio terminals).

- Audio settings can be made on the "HDMI1 / 2 / 3 Input" in the Sound Menu. (p. 26)
- If the connected equipment has an aspect adjustment function, set the aspect ratio to "16:9".
- These HDMI connectors are "type A".
- These HDMI connectors are compatible with HDCP (High-Bandwidth Digital Content Protection) copyright protection.
- An equipment having no digital output terminal may be connected to the input terminal of either "COMPONENT" or "VIDEO" to receive analogue signals.
- This TV incorporates HDMI™ technology.
- (\*1): The HDMI logo is displayed on HDMI-compliant equipment.
- (\*2): Audio Return Channel (ARC) is a function to be able to send digital sound signals via an HDMI cable.
- (\*3): Enquire at your local digital equipment retailer shop.

#### PC connection

- A PC may be connected to this TV so that the PC screen is displayed and sound is heard from the TV.
- PC signals that can be inputted: Horizontal scanning frequency 31 to 69 kHz; vertical scanning frequency 59 to 86 Hz. More than 1,024 signal lines could result in incorrect display of the image.
- A PC adaptor is not necessary for the DOS/V-compliant D-sub 15-pin connector.

#### Note )

- Some PC models cannot be connected to this TV.
- When using PC, set the colour display quality of PC to the highest position.
- For details of the applicable PC signals, see p. 63.
- Max. display resolution

| Aspect | 4:3  | 1,440 × 1,080 pixels |
|--------|------|----------------------|
|        | 16:9 | 1,920 × 1,080 pixels |

D-sub 15-pin connector signal

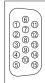

| Pin No. | Signal Name        | Pin No. | Signal Name        | Pin No. | Signal Name        |
|---------|--------------------|---------|--------------------|---------|--------------------|
| 1       | R                  | 6       | GND (Ground)       | 11)     | NC (not connected) |
| 2       | G                  | 7       | GND (Ground)       | 12      | NC (not connected) |
| 3       | В                  | 8       | GND (Ground)       | 13      | HD                 |
| 4       | NC (not connected) | 9       | NC (not connected) | 14)     | VD                 |
| ⑤       | GND (Ground)       | 10      | GND (Ground)       | 15      | NC (not connected) |

#### Input signal that can be displayed

### $\begin{array}{l} \textbf{COMPONENT} \ (Y, \ P_B/C_B, \ P_R/C_R), \ \textbf{HDMI} \\ * \ Mark: \ Applicable \ input \ signal \end{array}$

| Signal name         | COMPONENT | HDMI |
|---------------------|-----------|------|
| 525 (480) / 60i     | *         | *    |
| 525 (480) / 60p     | *         | *    |
| 625 (576) / 50i     | *         | *    |
| 625 (576) / 50p     | *         | *    |
| 750 (720) / 60p     | *         | *    |
| 750 (720) / 50p     | *         | *    |
| 1,125 (1,080) / 60i | *         | *    |
| 1,125 (1,080) / 50i | *         | *    |
| 1,125 (1,080) / 60p |           | *    |
| 1,125 (1,080) / 50p |           | *    |
| 1,125 (1,080) / 24p |           | *    |

PC (from D-sub 15P)

| Applicable input | signal for PC is I | basically com | patible to VESA | standard timing. |
|------------------|--------------------|---------------|-----------------|------------------|
|                  |                    |               |                 |                  |

| Signal name                | Horizontal frequency (kHz) | Vertical frequency (Hz) |
|----------------------------|----------------------------|-------------------------|
| 640 × 400 @70 Hz           | 31.47                      | 70.07                   |
| 640 × 480 @60 Hz           | 31.47                      | 59.94                   |
| 640 × 480 @75 Hz           | 37.50                      | 75.00                   |
| 800 × 600 @60 Hz           | 37.88                      | 60.32                   |
| 800 × 600 @60 H2           | 46.88                      | 75.00                   |
| 800 × 600 @75 Hz           | 53.67                      | 85.06                   |
|                            |                            |                         |
| 852 × 480 @60 Hz           | 31.44                      | 59.89                   |
| 1,024 × 768 @60 Hz         | 48.36                      | 60.00                   |
| 1,024 × 768 @70 Hz         | 56.48                      | 70.07                   |
| 1,024 × 768 @75 Hz         | 60.02                      | 75.03                   |
| 1,024 × 768 @85 Hz         | 68.68                      | 85.00                   |
| 1,280 × 1,024 @60 Hz       | 63.98                      | 60.02                   |
| 1,280 × 768 @60 Hz         | 47.70                      | 60.00                   |
| 1,366 × 768 @60 Hz         | 48.39                      | 60.04                   |
| Macintosh13" (640 × 480)   | 35.00                      | 66.67                   |
| Macintosh16" (832 × 624)   | 49.73                      | 74.55                   |
| Macintosh21" (1,152 × 870) | 68.68                      | 75.06                   |

#### PC (from HDMI terminal)

#### Applicable input signal for PC is basically compatible to HDMI standard timing.

| Signal name         | Horizontal frequency (kHz) | Vertical frequency (Hz) |
|---------------------|----------------------------|-------------------------|
| 640 × 480 @60 Hz    | 31.47                      | 60.00                   |
| 750 (720) / 60p     | 45.00                      | 60.00                   |
| 1,125 (1,080) / 60p | 67.50                      | 60.00                   |

#### (Note)

- Signals other than above may not be displayed properly.
  The above signals are reformatted for optimal viewing on your display.
  PC signal is magnified or compressed for display, so that it may not be possible to show fine detail with sufficient clarity.

## **Technical Information**

#### SD Card

- Use an SD Card which meets SD standards. If not, it may cause the TV to
- Do not remove the card while the TV is accessing data (this can damage card or TV).
  Do not touch the pins on the back of the card.
- Do not subject the card to a high pressure or impact.
- Insert the card in the correct direction (otherwise, card may be damaged).
- Electrical interference, static electricity, or erroneous operation may damage the data or card.
- Back up the recorded data at regular intervals in case of deteriorated or damaged data or erratic operation of the TV. (Panasonic is not liable for any deterioration or damage of recorded data.)
- About SD Card format and maximum capacity ⇒ p. 36

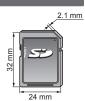

#### On screen messages

| Message                          | Meaning / Action                                                                                |
|----------------------------------|-------------------------------------------------------------------------------------------------|
| Cannot read file                 | <ul><li>The file is broken or unreadable.</li><li>The TV does not support the format.</li></ul> |
| Please confirm the SD card is OK | The inserted SD Card has a problem.                                                             |
| No SD card inserted              | Confirm SD Card is inserted correctly.                                                          |
| No valid file to play            | The card has no data.                                                                           |
| This operation is not possible   | Your operation is not available.                                                                |

#### DivX

#### ABOUT DIVX VIDEO:

DivX® is a digital video format created by DivX, Inc. This is an official DivX Certified device that plays DivX video. Visit www.divx.com for more information and software tools to convert your files into DivX video.

#### DivX video file

DivX Certified to play DivX video up to HD 1080p, including premium content.

Extension - ".divx" or ".avi"

Image resolution - Up to 1,920 × 1,080 pixels

Video

•Number of stream: Up to 1

•Codec: DIV3, DIV4, DIVX, DX50, DIV6 •FPS (Frame Per Second): Up to 60 fps

Audio

•Number of stream: Up to 8

•Format: MP3, MPEG, AC3

•Multi channel: AC3 is possible. MPEG multi is 2 ch conversion.

GMC (Global Motion Compensation) is not supported.

#### Subtitle text file of DivX

Subtitles format - MicroDVD, SubRip, TMPlayer

- The DivX video file and subtitles text file are inside the same folder, and the file names are the same except for the file extensions.
- If there are more than one subtitles text files inside the same folder, they are displayed in the following order of priority: ".srt", ".sub", ".txt".
- To confirm or change the current subtitle status while playing DivX content, press the OPTION button to display Option Menu.
- Depending on the methods used to create the file or the state of recording, only parts of the subtitles may be displayed, or the subtitles may not be displayed at all.
- Some subtitles text may not be displayed correctly.

#### Note

- Depending on how you make SD Card or USB Flash Memory, files and folders may not be displayed in the order you numbered.
- Depending on the software you use to create DivX files, the files may not play.
- Depending on how you create the files and the structure of folders, the files and folders may not be displayed.
- When there are many files and folders, operation may take time to complete or some files may not be displayed or playable.

#### ABOUT DIVX VIDEO-ON-DEMAND:

This DivX Certified® device must be registered in order to play DivX Video-on-Demand (VOD) content. To generate the registration code, locate the DivX VOD section in the Setup Menu. Go to vod.divx.com with this code to complete the registration process and learn more about DivX VOD.

#### To show DivX VOD registration code

- "DivX® VOD" in the Setup Menu (p. 27)
- If you want to generate the new registration code, you have to deregister the present registration code. After playing DivX VOD content once, the confirmation screen to deregister will be displayed in "DivX" VOD" in the Setup Menu. If you press the OK button on the confirmation screen, the deregistration code will be generated and you will not be able to play any contents that you purchased using the present registration code.
- You will obtain the new registration code by pressing the OK button on the deregistration code screen.
- If you purchase DivX VOD content using a registration code different from this TV's code, you will not be
  able to play this content. ("Your device is not authorized to play this DivX protected video." is displayed.)

#### Regarding DivX content that can only be played a set number of times

Some DivX VOD content can only be played a set number of times.

When you play this content, the remaining number of plays is displayed. You cannot play this content when the number of remaining plays is zero. ("This DivX rental has expired." is displayed.)

- When playing this content, the number of remaining plays is reduced by one in the following conditions:
  - •If you exit the current application.
  - •If you play the other content.
  - •If you go to the next or previous content.

### **Technical Information**

#### Network

#### On screen messages

| Message                               | Meaning / Action                                                                                               |
|---------------------------------------|----------------------------------------------------------------------------------------------------|
| An internal error occurred.           | Check the settings. (p. 45 - 47)                                                                               |
| Cannot read file                      | The file is broken or unreadable. Check applicable data format. (p. 43)                                        |
| Communication with the server failed. | This might be a problem of the media server.  Read the manual of the server software.                          |
| Connection to the server failed.      | <ul><li>Check the connections and settings. (p. 44 - 47)</li></ul>                                             |
| Server not found                      | There are no available media server on your home network.     Check the connections and settings. (p. 44 - 47) |
| The software update is not completed. | Network download failed.     Check the connections and settings. (p. 44 - 47)                                  |

#### **USB** connection

- It is recommended to connect the USB Flash Memory directly to the TV's USB ports.
  Some USB devices or USB HUB may not be used with this TV.
  You cannot connect any devices by using USB card reader.

The combination of USB devices that have been tested for each TV's USB port.

Combination of USB port 1 + port 2 (and vice versa):

- •USB Flash Memory + Wireless LAN Adaptor
- •USB Flash Memory + USB Keyboard
- •Wireless LAN Adaptor + USB Keyboard

#### (Note)

Additional information for USB devices may be on the following web site. (English only) http://panasonic.jp/support/global/cs/tv/

### **Maintenance**

First, remove the mains plug from the socket outlet.

#### Display panel, Cabinet, Pedestal

#### For regular care:

Gently wipe the surface of the display panel, cabinet, or pedestal by using a soft cloth to clean the dirt or fingerprints.

#### For stubborn dirt:

Dampen a soft cloth with clean water or diluted neutral detergent (1 part detergent to 100 parts water). Then wring the cloth and wipe the surface. Finally, wipe away all the moisture.

#### Caution

- Do not use a hard cloth or rub the surface too hard. This may cause scratches on the surface.
- Take care not to subject the TV's surfaces to water or detergent. A liquid inside the TV could lead to product failure.
- Take care not to subject the surfaces to insect repellent, solvent, thinner, or other volatile substances.
   This may degrade surface quality or cause peeling of the paint.
- The surface of the display panel is specially treated and may be easily damaged. Take care not to tap or scratch the surface with your fingernail or other hard objects.
- Do not allow the cabinet and pedestal to make contact with a rubber or PVC substance for a long time. This may degrade surface quality.

#### Mains plug

Wipe the mains plug with a dry cloth at regular intervals. Moisture and dust may lead to fire or electrical shock.

### **FAQs**

Before requesting service or assistance, please follow these simple guides to resolve the problem. If the problem still persists, please contact your local Panasonic dealer for assistance.

#### White spots or shadow images (noise) 1

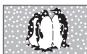

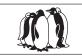

 Check the position, direction, and connection of the aerial.

### Neither image nor sound is produced

Is the TV in "AV mode"?

- Is the mains lead plugged into the socket outlet?
- Is the TV turned On?
- Check Picture Menu (p. 24) and volume.
- Check all required cables and connections are firmly in place.

#### An error message appears

- Follow the message's instructions.
- If the problem persists, contact your local Panasonic dealer.

#### "VIERA Link" function does not work and an error message appears

Confirm the connection.

 Turn the connected equipment on and then switch the TV on. (p. 53)

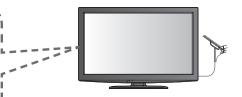

### The LCD panel moves slightly when it is pushed with a finger

#### Clattered sound might be heard

This is not a malfunction.

 There are some looseness around the panel to prevent the damage to the panel.
 The panel might move slightly when it is pushed with a finger, and clattered sound might be heard.

### There may be red spots, blue spots, green spots and black spots on the screen

 This is a characteristic of liquid crystal panels and is not a problem. The liquid crystal panel is built with very high precision technology giving you fine picture details.

Occasionally, a few non-active pixels may appear on the screen as a fixed point of red, green, blue or black.

Please note this does not affect the performance of your LCD, and it is not a quality problem.

|                                                                                                    | Problem                                                                               | Actions                                                                                                    |  |
|----------------------------------------------------------------------------------------------------|---------------------------------------------------------------------------------------|----------------------------------------------------------------------------------------------------|--|
| _                                                                                                    | Chaotic image, noisy                                                                  | <ul> <li>Change the setting of "P-NR" in the Picture Menu (to remonoise). (p. 25)</li> <li>Check nearby electrical products (car, motorcycle, fluorescent lamp).</li> </ul>                                                                                                    |  |
| Screen                                                                                                    | No image can be displayed                                                             | <ul><li>Is "Colour" or "Contrast" in the Picture Menu set to the<br/>minimum? (p. 24)</li></ul>                                                                                                    |  |
| Š                                                                                                    | Blurry or distorted image (no sound or low volume)                                    | Reset channels (p. 30).                                                                                                    |  |
|                                                                                                    | Unusual image is displayed                                                            | <ul> <li>Turn off the TV with Mains power On / Off switch, then turn it<br/>on again.</li> </ul>                                                                                                    |  |
| pur                                                                                                    | No sound is produced                                                                  | <ul><li>Is "Sound Mute" active? (p. 10)</li><li>Is the volume set to the minimum?</li></ul>                                                                                                    |  |
| Sound                                                                                                    | Sound level is low or sound is distorted                                              | <ul> <li>Sound signal reception may be deteriorated.</li> <li>Set "MPX" in the Sound Menu to "Mono" (p. 25).</li> </ul>                                                                                                    |  |
| Sound is unusual  Check the "HDMI1 / 2 / 3 Input" setting in the If digital sound connection has a problem |                                                                                       | <ul> <li>Set the sound setting of the connected equipment to "2ch L.PCM".</li> <li>Check the "HDMI1 / 2 / 3 Input" setting in the Sound Menu. (p. 26)</li> <li>If digital sound connection has a problem, select analogue sound connection. (p. 62)</li> </ul>                                                                                                    |  |
| HDMI                                                                                                    | Pictures from external equipment are unusual when the equipment is connected via HDMI | <ul> <li>Is the HDMI cable connected properly? (p. 53, 58, 59)</li> <li>Turn Off the TV and equipment, then turn them On again.</li> <li>Check an input signal from the equipment. (p. 63)</li> <li>Use an equipment compliant with EIA/CEA-861/861B.</li> </ul>                                                                                                    |  |
| •                                                                                                    | Cannot connect to the network                                                         | <ul> <li>Check the LAN cable or Wireless LAN Adaptor is connected properly. (p. 44)</li> <li>Check the connections and settings. (p. 44 - 47)</li> <li>Check the network equipment and network environment.</li> <li>If the problem persists, consult your Internet Service Provider or telecommunications company.</li> </ul>                                                  |  |
| Network                                                                                                    | Cannot select the file during DLNA operations                                         | <ul> <li>Is media server prepared? (p. 43)</li> <li>Check applicable data format. (p. 43)</li> </ul>                                                                                                    |  |
|                                                                                                    | Cannot operate VIERA<br>CAST                                                          | <ul> <li>Check the connections and settings. (p. 44 - 47)</li> <li>The server or connected line might be busy now.</li> </ul>                                                                                                    |  |
|                                                                                                    | TV goes into Standby mode                                                             | <ul> <li>Off Timer function is activated.</li> <li>Auto power standby function is activated.</li> <li>The TV enters Standby mode about 30 mins. after analogue broadcasting ends.</li> </ul>                                                                                                    |  |
| Other                                                                                                    | The remote control does not work or is intermittent                                   | <ul> <li>Are the batteries installed correctly? (p. 3)</li> <li>Has the TV been switched On?</li> <li>Point the remote control directly at the front of the TV (within about 7 m and a 30 degree angle of the front of the TV).</li> <li>Situate the TV away from sunshine or other sources of bright light not to shine on the TV's remote control signal receiver.</li> </ul> |  |

# **Specifications**

|                                                                                                    |                                        |                                                                                         | TH-L32D25M                                                                                                    | TH-I 3                                                           | 7D25M                                                                                                    | TH-L42D25K<br>TH-L42D25M                             |  |
|----------------------------------------------------------------------------------------------------|----------------------------------------|-----------------------------------------------------------------------------------------|----------------------------------------------------------------------------------------------------|------------------------------------------------------------------|----------------------------------------------------------------------------------------------------|------------------------------------------------------|--|
|                                                                                                    |                                        |                                                                                         | TH-L32D25T                                                                                                    | III-L3                                                           | 7 DZ3IVI                                                                                                    | TH-L42D25T<br>TH-L42D25X                             |  |
| Pow                                                                                                    | ower Source AC 110 - 240 V, 50 / 60 Hz |                                                                                         | Hz AC 110 - 240                                                                                                    | V, 50 / 60 Hz                                                    |                                                                                                    |                                                      |  |
| Power<br>Consumption                                                                                                    | Averaç                                 | ge use                                                                                  | 123 W 134 W                                                                                                    |                                                                  |                                                                                                    | 140 W                                                |  |
| Po                                                                                                    | Standl                                 | by condition                                                                            | 0.30 W                                                                                                    | 0.30 W                                                           |                                                                                                    | 0.30 W                                               |  |
| >_                                                                                                    | Aspec                                  | t Ratio                                                                                 | 16:9                                                                                                    |                                                                  |                                                                                                    |                                                      |  |
| Display panel                                                                                                    | Visible                                | e screen size                                                                           | 80 cm (diagonal)<br>698 mm (W) × 393 mm (l                                                                                                    | 94 cm (diagor<br>H) 819 mm (W)                                   |                                                                                                    | 106 cm (diagonal)<br>930 mm (W) × 523 mm (H)         |  |
|                                                                                                    | Numbe                                  | er of pixels                                                                            | 2,073,600 (1,920 (W) ×                                                                                                    |                                                                  | × 1,080 dots]                                                                                                    |                                                      |  |
| pu                                                                                                    | Speak                                  | er                                                                                      | 140 mm × 35 mm × 2 pc                                                                                                    |                                                                  |                                                                                                    |                                                      |  |
| Sound                                                                                                    |                                        | Output                                                                                  | 20 W (10 W + 10 W ), 10                                                                                                    |                                                                  |                                                                                                    |                                                      |  |
| Ö                                                                                                    | Headp                                  | hones                                                                                   | M3 (3.5 mm) stereo min                                                                                                    |                                                                  |                                                                                                    |                                                      |  |
| PC s                                                                                                    | signals                                |                                                                                         | VGA, SVGA, WVGA, XC<br>SXGA, WXGA ····· (com<br>Horizontal scanning freque<br>Vertical scanning freque                                                                                                    | pressed)<br>uency 31 - 69 kH:                                    | Z                                                                                                    |                                                      |  |
|                                                                                                    |                                        |                                                                                         | 17 Systems                                                                                                    | Function                                                         | 17 Systen                                                                                                    | ns Function                                          |  |
|                                                                                                    |                                        |                                                                                         | 3 PAL D, K of                                                                                                    | eception<br>broadcast                                            | 8 NTSC 4.43/5<br>9 NTSC 4.43/6<br>10 NTSC 4.43/6                                                                     | 6.0 MHz<br>6.5 MHz                                   |  |
|                                                                                                    | eiving S<br>d name                     | Systems /                                                                               | 5 SECAM D, K Plant 6 SECAM K1 Ca                                                                                                    | Insmissions and<br>ayback from Video<br>assette Tape<br>ecorders | 11 NTSC 3.58/6<br>12 NTSC 3.58/6<br>13 NTSC 3.58/6<br>14 SECAM I                                                     | 3.0 MHz VCR's or DVD                                 |  |
|                                                                                                    |                                        |                                                                                         | 7 3.58/4.5 MHz)                                                                                                    |                                                                  |                                                                                                    | .0 MHz Disc Players and Special                      |  |
| Receiving Channels<br>(Analogue TV)                                                                                                    |                                        |                                                                                         | VHF BAND     UHF BAND       2-12 (PAL/SECAM B, K1)     21-69 (PAL G, H, I/SECAM G, K, K1)       0-12 (PAL B AUST.)     G, K, K1)       1-9 (PAL B N.Z.)     28-69 (PAL B AUST.)       1-12 (PAL/SECAM D)     13-57 (PAL D, K)       1-12 (NTSC M Japan)     13-62 (NTSC M Japan)       2-13 (NTSC M USA)     14-69 (NTSC M USA) |                                                                  | CATV<br>S1-S20 (OSCAR)<br>1-125 (USA CATV)<br>C13-C49 (JAPAN)<br>S21-S41 (HYPER)<br>Z1-Z37 (CHINA)<br>5A, 9A (AUST.) |                                                      |  |
| Aeri                                                                                                    | al - Rea                               | ar                                                                                      | Standard Belling & Lee                                                                                                    |                                                                  | ,                                                                                                    |                                                      |  |
| Operating Conditions                                                                                                    |                                        | Conditions                                                                              | Temperature : 0 °C - 40 °C<br>Humidity : 20 % - 80 % RH (non-condensing)                                                                                                    |                                                                  |                                                                                                    |                                                      |  |
|                                                                                                    |                                        | AUDIO L - R                                                                             | RCA PIN Type × 2                                                                                                    | 0.5 \                                                            | V[rms]                                                                                                    |                                                      |  |
|                                                                                                    | AV1                                    | VIDEO                                                                                   | RCA PIN Type × 1                                                                                                    | 1.0 \                                                            | 1.0 V[p-p] (75 Ω)                                                                                                    |                                                      |  |
|                                                                                                    | Input                                  | COMPONENT                                                                               | Y 1.0 V[p-p] (including synchronization)                                                                                                    |                                                                  |                                                                                                    | g synchronization)                                   |  |
|                                                                                                    |                                        |                                                                                         | PB/CB, PR/CR                                                                                                    |                                                                  | ±0.35 V[p-p]                                                                                                    |                                                      |  |
| als                                                                                                    | AV2                                    | AUDIO L - R                                                                             | RCA PIN Type × 2                                                                                                    |                                                                  | V[rms]                                                                                                    |                                                      |  |
| Ë                                                                                                    | Input                                  |                                                                                         | RCA PIN Type × 1 1.0 V[p-p] (75 Ω)                                                                                                    |                                                                  |                                                                                                    |                                                      |  |
| ı.                                                                                                    | AV3<br>Input                           | AUDIO L - R<br>VIDEO                                                                    | RCA PIN Type × 2 0.5 V[rms]                                                                                                    |                                                                  |                                                                                                    |                                                      |  |
| <u>"</u>                                                                                                    |                                        |                                                                                         | RCA PIN Type × 1 1.0 V[p-p] (75 Ω)                                                                                                    |                                                                  | unadanaa)                                                                                                    |                                                      |  |
| loi                                                                                                    | Monitor<br>Output                      | AUDIO L - R<br>VIDEO                                                                    | RCA PIN Type × 2 0.5 V[rms] (high impedance)                                                                                                    |                                                                  | ipedance)                                                                                                    |                                                      |  |
| Ç                                                                                                    | Output                                 | HDMI1 - 3 Input                                                                         | RCA PIN Type $\times$ 11.0 V[p-p] (75 $\Omega$ )tTYPE A ConnectorsThis TV supports "HDAVI control 5" full                                                                                                    |                                                                  | "HDAVI control 5" function                                                                                           |                                                      |  |
| Connection Terminals                                                                                                    |                                        | PC Input                                                                                | HIGH-DENSITY D-SUB 15PIN R / G / B: 0.7 V[p-p] (75 Ω)<br>HD / VD: TTL Level 2.0 - 5.0 V[p-p] (high                                                                                                    |                                                                  | ο] (75 Ω)                                                                                                    |                                                      |  |
|                                                                                                    | Others                                 | DIGITAL AUDIO OUT                                                                       |                                                                                                    |                                                                  | in Fall ( ign importanted)                                                                                           |                                                      |  |
|                                                                                                    |                                        | Card slot                                                                               |                                                                                                    |                                                                  |                                                                                                    |                                                      |  |
|                                                                                                    |                                        | USB 1/2                                                                                 |                                                                                                    |                                                                  | ıA                                                                                                    |                                                      |  |
|                                                                                                    |                                        | ETHERNET                                                                                | 10BASE-T / 100BASE-TX                                                                                                    |                                                                  |                                                                                                    |                                                      |  |
| 795 mm × 564 mm × 217 mm   917 mm × 632 mm × 287 mm   1,032 (With Pedestal)   (With Pedestal)   795 mm × 521 mm × 77 mm   917 mm × 590 mm × 77 mm   1,032 mm × 590 mm × 77 mm   1,032 mm × 77 mm   1,032 mm × 10 mm × 10 |                                        | 1,032 mm × 697 mm × 329 mm<br>(With Pedestal)<br>1,032 mm × 655 mm × 77 mm<br>(TV only) |                                                                                                    |                                                                  |                                                                                                    |                                                      |  |
| Mass                                                                                                    |                                        |                                                                                         | 14.0 kg Net (With Pedest<br>12.0 kg Net (TV only)                                                                                                    | al) 17.5 kg Net (V<br>14.5 kg Net (T                             | Vith Pedestal)<br>「V only)                                                                                           | 21.5 kg Net (With Pedestal)<br>18.5 kg Net (TV only) |  |

Note

70 • Design and Specifications are subject to change without notice. Mass and Dimensions shown are approximate.

### Licence

Even if no special notation has been made of company or product trademarks, these trademarks have been fully respected.

- VGA is a trademark of International Business Machines Corporation.
- S-VGA is a registered trademark of the Video Electronics Standard Association.
- SDXC Logo is a trademark of SD-3C, LLC.
   HDMI, the HDMI Logo and High-Definition Multimedia Interface are trademarks or registered trademarks of HDMI Licensing LLC in the United States and other countries.
- HDAVI Control™ is a trademark of Panasonic Corporation.
   "AVCHD" and the "AVCHD" logo are trademarks of Panasonic Corporation and Sony Corporation.
- Manufactured under license from Dolby Laboratories.
  - Dolby and the double-D symbol are trademarks of Dolby Laboratories.

- Macintosh is a trademark of Apple Inc.
   VIERA CAST™ is a trademark of Panasonic Corporation.
   DLNA®, the DLNA Logo and DLNA CERTIFIED™ are trademarks, service marks, or certification marks of the Digital Living Network Alliance.
- Windows is a registered trademark of Microsoft Corporation in the United States and/or other
- DivX® is a registered trademark of DivX, Inc., and is used under license.
- YouTube and Picasa are trademarks of Google, Inc.

| Customer's Record The model number and serial number of this produ the model number and the serial number in the spe<br>purchase receipt, as a permanent record of your p<br>or loss, and for Warranty Service purposes. |               |
|----------------------------------------------------------------------------------------------------|---------------|
| Model Number                                                                                                    | Serial Number |

# Panasonic Corporation Web Site: http://panasonic.net © Panasonic Corporation 2010